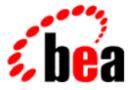

# BEA WebLogic Server

# Programming WebLogic JMS

BEA WebLogic Server Version 6.0 Document Edition 1.0 December 2000

#### Copyright

Copyright © 2000 BEA Systems, Inc. All Rights Reserved.

#### **Restricted Rights Legend**

This software and documentation is subject to and made available only pursuant to the terms of the BEA Systems License Agreement and may be used or copied only in accordance with the terms of that agreement. It is against the law to copy the software except as specifically allowed in the agreement. This document may not, in whole or in part, be copied photocopied, reproduced, translated, or reduced to any electronic medium or machine readable form without prior consent, in writing, from BEA Systems, Inc.

Use, duplication or disclosure by the U.S. Government is subject to restrictions set forth in the BEA Systems License Agreement and in subparagraph (c)(1) of the Commercial Computer Software-Restricted Rights Clause at FAR 52.227-19; subparagraph (c)(1)(ii) of the Rights in Technical Data and Computer Software clause at DFARS 252.227-7013, subparagraph (d) of the Commercial Computer Software-Licensing clause at NASA FAR supplement 16-52.227-86; or their equivalent.

Information in this document is subject to change without notice and does not represent a commitment on the part of BEA Systems. THE SOFTWARE AND DOCUMENTATION ARE PROVIDED "AS IS" WITHOUT WARRANTY OF ANY KIND INCLUDING WITHOUT LIMITATION, ANY WARRANTY OF MERCHANTABILITY OR FITNESS FOR A PARTICULAR PURPOSE. FURTHER, BEA Systems DOES NOT WARRANT, GUARANTEE, OR MAKE ANY REPRESENTATIONS REGARDING THE USE, OR THE RESULTS OF THE USE, OF THE SOFTWARE OR WRITTEN MATERIAL IN TERMS OF CORRECTNESS, ACCURACY, RELIABILITY, OR OTHERWISE.

#### Trademarks or Service Marks

BEA, WebLogic, Tuxedo, and Jolt are registered trademarks of BEA Systems, Inc. How Business Becomes E-Business, BEA WebLogic E-Business Platform, BEA Builder, BEA Manager, BEA eLink, BEA WebLogic Commerce Server, BEA WebLogic Personalization Server, BEA WebLogic Process Integrator, BEA WebLogic Collaborate, BEA WebLogic Enterprise, and BEA WebLogic Server are trademarks of BEA Systems, Inc.

All other company names may be trademarks of the respective companies with which they are associated.

#### Programming WebLogic JMS

| <b>Document Edition</b> | Date          | Software Version |
|-------------------------|---------------|------------------|
| 1.0                     | December 2000 | 6.0              |

# Contents

#### **About This Document**

| Audience                  | X   |
|---------------------------|-----|
| e-docs Web Site           | x   |
| How to Print the Document | X   |
| Related Information       | xi  |
| Contact Us!               | xi  |
| Documentation Conventions | xii |

#### 1. Introduction to WebLogic JMS

| What Is JMS?              |  |
|---------------------------|--|
| WebLogic JMS Features     |  |
| WebLogic JMS Architecture |  |
| Major Components          |  |
| Clustering Features       |  |
| WebLogic JMS Extensions   |  |

#### 2. WebLogic JMS Fundamentals

| Messaging Models            |      |
|-----------------------------|------|
| Point-to-Point Messaging    |      |
| Publish/Subscribe Messaging |      |
| Message Persistence         |      |
| WebLogic JMS Classes        |      |
| ConnectionFactory           |      |
| Connection                  |      |
| Session                     |      |
| Non-transacted Session      |      |
| Transacted Session          | 2-11 |
|                             |      |

| Destination                         |  |
|-------------------------------------|--|
| MessageProducer and MessageConsumer |  |
| Message                             |  |
| Message Header Fields               |  |
| Message Property Fields             |  |
| Message Body                        |  |
| ServerSessionPoolFactory            |  |
| ServerSessionPool                   |  |
| ServerSession                       |  |
| ConnectionConsumer                  |  |

### 3. Managing WebLogic JMS

| Configuring WebLogic JMS                  | . 3-2 |
|-------------------------------------------|-------|
| Configuring WebLogic JMS Clustering       | . 3-3 |
| Monitoring WebLogic JMS                   | . 3-4 |
| Recovering From a WebLogic Server Failure | . 3-4 |

#### 4. Developing a WebLogic JMS Application

| Application Development Flow                                                              | . 4-2 |
|-------------------------------------------------------------------------------------------|-------|
| Importing Required Packages                                                               | . 4-3 |
| Setting Up a JMS Application                                                              | . 4-4 |
| Step 1: Look Up a Connection Factory in JNDI                                              | .4-6  |
| Step 2: Create a Connection Using the Connection Factory                                  | . 4-7 |
| Step 3: Create a Session Using the Connection                                             | . 4-8 |
| Step 4: Look Up a Destination (Queue or Topic)                                            | 4-10  |
| Step 5: Create Message Producers and Message Consumers Using the Session and Destinations | 4-11  |
| Step 6a: Create the Message Object (Message Producers)                                    | 1-14  |
| Step 6b: Optionally Register an Asynchronous Message Listener (Messa                      | ge    |
| Consumers)                                                                                | 4-15  |
| Step 7: Start the Connection                                                              | 4-16  |
| Example: Setting Up a PTP Application                                                     | 1-16  |
| Example: Setting Up a Pub/Sub Application                                                 | 4-19  |
| Sending Messages                                                                          | 1-22  |
| Step 1: Create a Message Object                                                           | 1-22  |
| Step 2: Define a Message                                                                  | 1-22  |

| Step 3: Send the Message to a Destination                      | 4-23      |
|----------------------------------------------------------------|-----------|
| Dynamically Configuring Message Producer Configuration Attribu | ites 4-27 |
| Example: Sending Messages Within a PTP Application             | 4-28      |
| Example: Sending Messages Within a Pub/Sub Application         | 4-28      |
| Receiving Messages                                             | 4-29      |
| Receiving Messages Asynchronously                              | 4-30      |
| Receiving Messages Synchronously                               | 4-30      |
| Receiving Messages with Client Servlets                        | 4-31      |
| Recovering Received Messages                                   | 4-33      |
| Acknowledging Received Messages                                | 4-34      |
| Releasing Object Resources                                     | 4-35      |
| Managing Connections                                           | 4-36      |
| Defining a Connection Exception Listener                       | 4-36      |
| Accessing Connection Meta Data                                 | 4-37      |
| Starting, Stopping, and Closing a Connection                   | 4-38      |
| Managing Sessions                                              | 4-39      |
| Defining a Session Exception Listener                          | 4-40      |
| Closing a Session                                              | 4-41      |
| Creating Destinations Dynamically                              | 4-42      |
| Using the JMSHelper Class Methods                              | 4-42      |
| Using Temporary Destinations                                   | 4-44      |
| Setting Up Durable Subscriptions                               | 4-46      |
| Defining the Client ID                                         | 4-46      |
| Creating Subscribers for a Durable Subscription                | 4-48      |
| Deleting Durable Subscriptions                                 | 4-49      |
| Modifying Durable Subscriptions                                | 4-49      |
| Setting and Browsing Message Header and Property Fields        | 4-50      |
| Setting Message Header Fields                                  | 4-50      |
| Setting Message Property Fields                                | 4-53      |
| Browsing Header and Property Fields                            | 4-57      |
| Filtering Messages                                             | 4-58      |
| Defining Message Selectors Using SQL Statements                | 4-59      |
| Defining XML Message Selectors Using XML Selector Method       | 4-60      |
| Displaying Message Selectors                                   | 4-61      |
| Defining Server Session Pools                                  | 4-61      |

| Step 1: Look Up Server Session Pool Factory in JNDI                        | 4 |
|----------------------------------------------------------------------------|---|
| Step 2: Create a Server Session Pool Using the Server Session Pool Factory | 7 |
| 4-64                                                                       |   |
| Step 3: Create a Connection Consumer                                       | 6 |
| Example: Setting Up a PTP Client Server Session Pool                       | 8 |
| Example: Setting Up a Pub/Sub Client Server Session Pool                   | 0 |
| Using Multicasting                                                         | 3 |
| Step 1: Set Up the JMS Application, Creating Multicast Session and Topic   |   |
| Subscriber                                                                 | 5 |
| Step 2: Set Up the Message Listener                                        | 6 |
| Dynamically Configuring Multicasting Configuration Attributes 4-7          | 7 |
| Example: Multicast TTL                                                     | 8 |

#### 5. Using Transactions with WebLogic JMS

| Overview of Transactions                                              | . 5-2 |
|-----------------------------------------------------------------------|-------|
| Using JMS Transacted Sessions                                         | . 5-3 |
| Step 1: Set Up JMS Application, Creating Transacted Session           | . 5-4 |
| Step 2: Perform Desired Operations                                    | . 5-5 |
| Step 3: Commit or Roll Back the JMS Transacted Session                | . 5-5 |
| Using JTA User Transactions                                           | . 5-6 |
| Step 1: Set Up JMS Application, Creating Non-Transacted Session       | . 5-7 |
| Step 2: Look Up User Transaction in JNDI                              | . 5-8 |
| Step 3: Start the JTA User Transaction                                | . 5-8 |
| Step 4: Perform Desired Operations                                    | . 5-8 |
| Step 5: Commit or Roll Back the JTA User Transaction                  | . 5-9 |
| Asynchronous Messaging Within JTA User Transactions Using Message Dri | ven   |
| Beans                                                                 | . 5-9 |
| Example: JMS and EJB in a JTA User Transaction                        | 5-10  |

#### 6. Migrating WebLogic JMS Applications

| Existing Feature Functionality Changes | 6-1 |
|----------------------------------------|-----|
| Migrating Existing Applications        | 6-7 |
| Before You Begin                       | 6-7 |
| Migration Steps                        | 6-7 |
| Deleting JDBC Database Stores          | 6-9 |

#### A. Configuration Checklists

| Server Clusters               | A-2 |
|-------------------------------|-----|
| JTA User Transactions         | A-2 |
| JMS Transactions              | A-2 |
| Message Delivery              | A-3 |
| Asynchronous Message Delivery | A-3 |
| Persistent Messages           | A-3 |
| Concurrent Message Processing | A-4 |
| Multicasting                  | A-5 |
| Durable Subscriptions         | A-5 |
| Destination Sort Order        | A-6 |
| Temporary Destinations        | A-6 |
| Thresholds and Quotas         | A-6 |

#### **B. JDBC Database Utility**

| Overview                 | B-1 |
|--------------------------|-----|
| About JMS Stores         | B-1 |
| Regenerating JDBC Stores | B-2 |

#### Index

# **About This Document**

This document explains how to use the BEA WebLogic Server<sup>TM</sup> platform to implement the Java<sup>TM</sup> Messaging Service (JMS) API for accessing enterprise messaging systems.

The document is organized as follows:

- Chapter 1, "Introduction to WebLogic JMS," provides an overview of WebLogic Java Message Service (JMS).
- Chapter 2, "WebLogic JMS Fundamentals," describes WebLogic JMS components and features.
- Chapter 3, "Managing WebLogic JMS," provides an overview of configuring and monitoring WebLogic JMS.
- Chapter 4, "Developing a WebLogic JMS Application," describes how to develop a WebLogic JMS application.
- Chapter 5, "Using Transactions with WebLogic JMS," describes how to use transactions with WebLogic JMS.
- Chapter 6, "Migrating WebLogic JMS Applications," describes how to migrate WebLogic JMS applications.
- Chapter A, "Configuration Checklists," provides monitoring checklists for various WebLogic JMS features.
- Chapter B, "JDBC Database Utility," describes how to use the the JDBC database utility to generate new JDBC stores and delete existing ones.

## Audience

This document is written for application developers who want to design, develop, configure, and manage JMS applications using the Java 2 Platform, Enterprise Edition (J2EE) from Sun Microsystems. It is assumed that readers know JMS, JNDI (Java Naming and Directory Interface), the Java programming language, the Enterprise JavaBeans<sup>TM</sup> (EJB<sup>TM</sup>), and Java Transaction API (JTA) of the J2EE specification.

## e-docs Web Site

BEA product documentation is available on the BEA corporate Web site. From the BEA Home page, click on Product Documentation. Or you can go directly to the WebLogic Server Product Documentation page at http://e-docs.bea.com/wls/docs60.

## How to Print the Document

You can print a copy of this document from a Web browser, one main topic at a time, by using the File $\rightarrow$ Print option on your Web browser.

A PDF version of this document is available on the WebLogic Server documentation Home page on the e-docs Web site (and also on the documentation CD). You can open the PDF in Adobe Acrobat Reader and print the entire document (or a portion of it) in book format. To access the PDFs, open the WebLogic Server documentation Home page, click Download Documentation, and select the document you want to print.

Adobe Acrobat Reader is available at no charge from the Adobe Web site at http://www.adobe.com.

# **Related Information**

The BEA corporate Web site provides all documentation for WebLogic Server. For more information on JMS, access the JMS Javadoc and the JMS API – Errata, supplied on the Sun Microsystems Javasoft Web site at the follow locations:

http://www.java.sun.com/products/jms/javadoc-102a/index.html

http://www.java.sun.com/products/jms/errata\_051801.html

## **Contact Us!**

Your feedback on BEA documentation is important to us. Send us e-mail at docsupport@bea.com if you have questions or comments. Your comments will be reviewed directly by the BEA professionals who create and update the documentation.

In your e-mail message, please indicate the software name and version you are using, as well as the title and document date of your documentation. If you have any questions about this version of BEA WebLogic Server, or if you have problems installing and running BEA WebLogic Server, contact BEA Customer Support through BEA WebSupport at http://www.bea.com. You can also contact Customer Support by using the contact information provided on the Customer Support Card, which is included in the product package.

When contacting Customer Support, be prepared to provide the following information:

- Your name, e-mail address, phone number, and fax number
- Your company name and company address
- Your machine type and authorization codes
- The name and version of the product you are using
- A description of the problem and the content of pertinent error messages

# **Documentation Conventions**

The following documentation conventions are used throughout this document.

| Convention        | Usage                                                                                                    |
|-------------------|----------------------------------------------------------------------------------------------------|
| Ctrl+Tab          | Keys you press simultaneously.                                                                                                    |
| italics           | Emphasis and book titles.                                                                                                    |
| monospace<br>text | Code samples, commands and their options, Java classes, data types, directories, and file names and their extensions. Monospace text also indicates text that you enter from the keyboard. |
|                   | Examples:                                                                                                    |
|                   | <pre>import java.util.Enumeration;</pre>                                                                                                    |
|                   | chmod u+w *                                                                                                    |
|                   | config/examples/applications                                                                                                    |
|                   | .java                                                                                                    |
|                   | config.xml                                                                                                    |
|                   | float                                                                                                    |
| monospace         | Variables in code.                                                                                                    |
| italic            | Example:                                                                                                    |
| text              | String CustomerName;                                                                                                    |
| UPPERCASE         | Device names, environment variables, and logical operators.                                                                                                    |
| TEXT              | Examples:                                                                                                    |
|                   | LPT1                                                                                                    |
|                   | BEA_HOME                                                                                                    |
|                   | OR                                                                                                    |
| { }               | A set of choices in a syntax line.                                                                                                    |
| []                | Optional items in a syntax line. <i>Example</i> :                                                                                                    |
|                   | java utils.MulticastTest -n name -a address<br>[-p portnumber] [-t timeout] [-s send]                                                                                                    |

| Convention | Usage                                                                                 |
|------------|---------------------------------------------------------------------------------------|
|            | Separates mutually exclusive choices in a syntax line. Example:                       |
|            | java weblogic.deploy [list deploy undeploy update]<br>password {application} {source} |
|            | Indicates one of the following in a command line:                                     |
|            | • An argument can be repeated several times in the command line.                      |
|            | <ul> <li>The statement omits additional optional arguments.</li> </ul>                |
|            | • You can enter additional parameters, values, or other information                   |
|            | Indicates the omission of items from a code example or from a syntax line.            |
| •          |                                                                                       |

# 1 Introduction to WebLogic JMS

The following sections provide an overview of the WebLogic Java Messaging Service (JMS):

- What Is JMS?
- WebLogic JMS Features
- WebLogic JMS Architecture
- WebLogic JMS Extensions

# What Is JMS?

An enterprise messaging system, also referred to as Message-Oriented Middleware (MOM), enables applications to communicate with one another through the exchange of messages. A message is a request, report, and/or event that contains information needed to coordinate communication between different applications. A message provides a level of abstraction, allowing you to separate the details about the destination system from the application code.

The Java Message Service (JMS) is a standard API for accessing enterprise messaging systems. Specifically, JMS:

• Enables Java applications sharing a messaging system to exchange messages

 Simplifies application development by providing a standard interface for creating, sending, and receiving messages

The following figure illustrates WebLogic JMS messaging.

Figure 1-1 WebLogic JMS Messaging

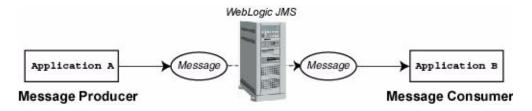

As illustrated in the figure, WebLogic JMS accepts messages from *producer* applications and delivers them to *consumer* applications.

# WebLogic JMS Features

WebLogic JMS provides a full implementation of the JMS API. Specifically, WebLogic JMS:

- Provides a single, unified messaging API.
- Implements the JavaSoft JMS specification version 1.0.2a, including the latest JMS API – Errata.
- Support clustering.
- Supports messaging for applications that span different operating systems and machine architectures.
- Can be configured by setting attributes from the WebLogic Administration Console and/or using the JMS API to override values.
- Allows interoperability between JMS applications and other resource managers (primarily databases) using the Java Transaction API (JTA) transactions. JMS applications can participate in transactions with other Java APIs that use JTA.

- Supports messages containing Extensible Markup Language (XML).
- Supports multicasting allowing the delivery of messages to a select group of hosts using an IP multicast address.
- May use either a database or file for persistent message storage.
- Can be used with other BEA WebLogic Server<sup>TM</sup> APIs and facilities, such as Enterprise Java Beans (EJB), JDBC connection pools, Servlets, and RMI.

# WebLogic JMS Architecture

The following figure illustrates the WebLogic JMS architecture.

Figure 1-2 WebLogic JMS Architecture

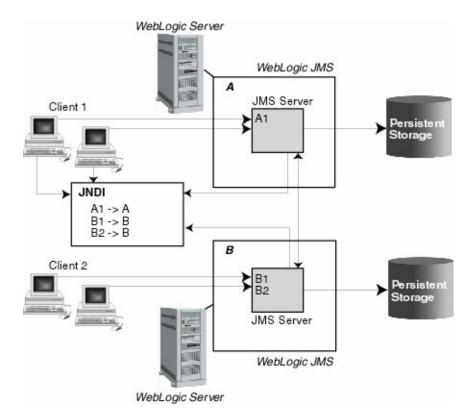

### **Major Components**

The major components of the WebLogic JMS Server architecture, as illustrated in the figure "WebLogic JMS Architecture" on page 1-4, include:

- WebLogic JMS servers implementing the messaging facility
- Client applications
- JNDI (Java Naming and Directory Interface), which provides a server *lookup* facility
- Backing stores (file or database) for storing persistent data

### **Clustering Features**

The WebLogic JMS architecture implements *clustering* of multiple JMS servers. For detailed information about WebLogic clustering, see the *Using WebLogic Server Clusters*.

The advantages of clustering include:

• Load balancing of destinations across multiple servers in the cluster

A system administrator can establish load balancing of destinations across multiple JMS servers in the cluster by configuring multiple JMS servers and using *targets* to assign them to the defined WebLogic Servers. Each JMS server is deployed on exactly one WebLogic Server and handles requests for a set of destinations.

- **Note:** Load balancing is not dynamic. During the configuration phase, the system administrator defines load balancing by specifying targets for JMS servers.
- Cluster-wide, transparent access to destinations from any server in the cluster

A system administrator can establish cluster-wide, transparent access to destinations from any server in the cluster by configuring multiple connection factories and using *targets* to assign them to WebLogic Servers. Each connection factory can be deployed on multiple WebLogic Servers.

The application uses the Java Naming and Directory Interface (JNDI) to look up a connection factory and create a connection to establish communication with a JMS server. Each JMS server handles requests for a set of destinations. Requests for destinations not handled by a JMS server are forwarded to the appropriate server.

Connection factories are described in more detail in "WebLogic JMS Fundamentals" on page 2-1.

■ Scalability

Scalability is provided by:

- Load balancing of destinations across multiple servers in the cluster, as described previously.
- Distribution of application load across multiple JMS servers via connection factories, thus reducing the load on any single JMS server and enabling session concentration by routing connections to specific servers.
- Optional multicast support, reducing the number of messages required to be delivered by a JMS server. The JMS server forwards only a single copy of a message to each host group associated with a multicast IP address, regardless of the number of applications that have subscribed.

Note: Automatic failover is not supported by JMS for this release.

# WebLogic JMS Extensions

In addition to the API specified by the JavaSoft JMS specification version 1.0.2, WebLogic JMS provides a public API, weblogic.jms.extensions, that includes classes and methods for the extensions described in the following table.

| Extension                                                                                                    | For more information                                                                     |
|----------------------------------------------------------------------------------------------------|------------------------------------------------------------------------------------------|
| Create XML messages                                                                                           | Refer to "Step 6a: Create the Message Object (Message Producers)" on page 4-14           |
| Define a session exception listener                                                                           | Refer to "Defining a Session Exception Listener" on page 4-40                            |
| Set or display the maximum number of<br>pre-fetched asynchronous messages allowed<br>on the session           | Refer to "Dynamically Configuring Multicasting Configuration Attributes" on page 4-77    |
| Set or display the multicast session overrun<br>policy that is applied when the message<br>maximum is reached | Refer to "Dynamically Configuring Multicasting Configuration<br>Attributes" on page 4-77 |
| Dynamically create permanent queues or topics                                                                 | Refer to "Using the JMSHelper Class Methods" on page 4-42                                |
| Convert between WebLogic JMS 6.0 and pre-6.0 JMSMessageID formats                                             | Refer to "Setting Message Header Fields" on page 4-50                                    |

#### Table 1-1 WebLogic JMS Extensions

This API also supports NO\_ACKNOWLEDGE and MULTICAST\_NO\_ACKNOWLEDGE acknowledge modes, and extended exceptions, including throwing an exception:

- To the session exception listener (if set), when one of its consumers has been closed by the server as a result of a server failure, or administrative intervention.
- From a multicast session when the number of messages received by the session but not yet delivered to the messages listener, exceeds the maximum number of messages allowed for that session.
- From a multicast consumer when it detects a sequence gap (message received out of sequence) in the data stream.

# 2 WebLogic JMS Fundamentals

The following sections describe WebLogic JMS components and features:

- Messaging Models
- WebLogic JMS Classes
- ConnectionFactory
- Connection
- Session
- Destination
- MessageProducer and MessageConsumer
- ServerSessionPoolFactory
- ServerSessionPool
- ServerSession
- ConnectionConsumer
- Note: For more information on the JMS classes described in this section, access the JMS Javadoc, including the latest JMS API Errata, supplied on the Sun Microsystems Javasoft Web site at the following locations: http://www.javasoft.com/products/jms/javadoc-102a/index.html and http://www.java.sun.com/products/jms/errata\_051801.html

# **Messaging Models**

JMS supports two messaging models: point-to-point (PTP) and publish/subscribe (Pub/sub). The messaging models are very similar, except for the following differences:

- PTP messaging model enables the delivery of a message to exactly one recipient.
- Pub/sub messaging model enables the delivery of a message to multiple recipients.

Each model is implemented with classes that extend common base classes. For example, the PTP class javax.jms.Queue and the Pub/sub class javax.jms.Topic both extend the class javax.jms.Destination.

Each message model is described in detail in the following sections.

**Note:** The terms *producer* and *consumer* are used as generic descriptions of applications that send and receive messages, respectively, in either messaging model. For each specific messaging model, however, unique terms specific to that model are used when referring to producers and consumers.

## **Point-to-Point Messaging**

The point-to-point (PTP) messaging model enables one application to send a message to another. PTP messaging applications send and receive messages using named queues. A *queue sender* (producer) sends a message to a specific queue. A *queue receiver* (consumer) receives messages from a specific queue.

The following figure illustrates PTP messaging.

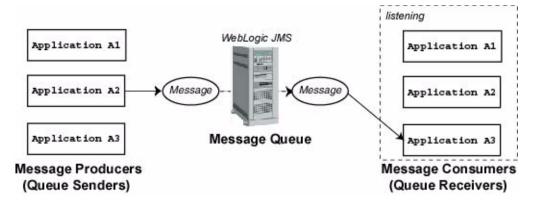

Figure 2-1 Point-to-Point (PTP) Messaging

Multiple queue senders and queue receivers can be associated with a single queue, but an individual message can be delivered to only *one* queue receiver.

If multiple queue receivers are listening for messages on a queue, WebLogic JMS determines which one will receive the next message on a first come, first serve basis. If no queue receivers are listening on the queue, messages remain in the queue until a queue receiver attaches to the queue.

## Publish/Subscribe Messaging

The publish/subscribe (Pub/sub) messaging model enables an application to send a message to multiple applications. Pub/sub messaging applications send and receive messages by subscribing to a *topic*. A *topic publisher* (producer) sends messages to a specific topic. A *topic subscriber* (consumer) retrieves messages from a specific topic.

The following figure illustrates Pub/sub messaging.

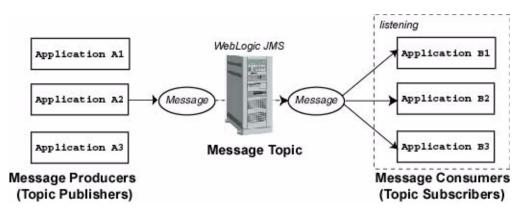

Figure 2-2 Publish/Subscribe (Pub/Sub) Messaging

Unlike with the PTP messaging model, with the Pub/sub messaging model multiple topic subscribers can receive the same message. JMS retains the message until all topic subscribers have received it.

The Pub/sub messaging model supports durable subscribers, allowing you to assign a name to a topic subscriber and associate it with a user or application. For more information about durable subscribers, see "Setting Up Durable Subscriptions" on page 4-46.

#### **Message Persistence**

Messages can be specified as persistent or non-persistent.

A persistent message is guaranteed to be delivered at least *once*—it is not considered sent until it has been safely written in the file or database. WebLogic JMS writes persistent messages to a persistent backing store (file or JDBC database) assigned to each JMS server during configuration.

Non-persistent messages are not stored. They are guaranteed to be delivered at least *once* unless there is a system failure, in which case messages may be lost. If a connection is closed or recovered, all non-persistent messages that have not yet been acknowledged will be redelivered. Once a non-persistent message is acknowledged, it will not be redelivered.

# WebLogic JMS Classes

To create a JMS applications, use the javax. jms API. The API allows you to create the class objects necessary to connect to the JMS, and send and receive messages. JMS class interfaces are created as subclasses to provide queue- and topic-specific versions of the common parent classes.

The following table lists the JMS classes described in more detail in subsequent sections. For a complete description of all JMS classes, see the javax.jms, weblogic.jms.ServerSessionPoolFactory, or weblogic.jms.extensions javadoc.

| JMS Class                                 | Description                                                                                                    |
|-------------------------------------------|----------------------------------------------------------------------------------------------------|
| ConnectionFactory                         | Encapsulates connection configuration information. A connection factory is used to create connections. You look up a connection factory using JNDI.                                                |
| Connection                                | Represents an open communication channel to the messaging system. A connection is used to create sessions.                                                                                         |
| Session                                   | Defines a serial order for the messages produced and consumed.                                                                                                    |
| Destination                               | Identifies a queue or topic, encapsulating the address of a specific provider. Queue and topic destinations manage the messages delivered from the PTP and Pub/sub messaging models, respectively. |
| MessageProducer and<br>MessageConsumer    | Provides the interface for sending and receiving<br>messages. Message producers send messages to a queue<br>or topic. Message consumers receive messages from a<br>queue or topic.                 |
| Message                                   | Encapsulates information to be sent or received.                                                                                                    |
| ServerSessionPoolFacto<br>ry <sup>1</sup> | Encapsulates configuration information for a server-managed pool of message consumers. The server session pool factory is used to create server session pools.                                     |

#### Table 2-1JMS Classes

| JMS Class                       | Description                                                                                                    |
|---------------------------------|----------------------------------------------------------------------------------------------------|
| ServerSessionPool <sup>1</sup>  | Provides a pool of server sessions that can be used to process messages concurrently for connection consumers. |
| ServerSession <sup>1</sup>      | Associates a thread with a JMS session.                                                                        |
| ConnectionConsumer <sup>1</sup> | Specifies a consumer that retrieves server sessions to process messages concurrently.                          |

| Table 2-1 | JMS | Classes | (Continued) |
|-----------|-----|---------|-------------|
|           |     |         |             |

1 Supports an optional JMS interface for processing multiple messages concurrently.

For information about configuring JMS objects, see "Managing WebLogic JMS" on page 3-1. The procedure for setting up a JMS application are presented in "Setting Up a JMS Application" on page 4-4.

# ConnectionFactory

A ConnectionFactory object encapsulates connection configuration information, and enables JMS applications to create a Connection. A system administrator configures connection factories to create connections with predefined attributes.

A system administrator defines and configures one or more connection factories, and the WebLogic Server adds them to the JNDI space during startup. The application then retrieves a connection factory using WebLogic JNDI.

**Notes:** WebLogic JMS provides one connection factory by default. You only need to define a connection factory if the default provided by WebLogic JMS is not suitable for your application. For information on configuring connection factories, see "Managing JMS" in the *Administration Guide*.

Two deprecated connection factories are also supported, javax.jms.QueueConnectionFactory and javax.jms.TopicConnectionFactory for backwards compatibility. For information on migrating to a new default or user-defined connection factory from a deprecated connection factory, refer to "Migrating WebLogic JMS Applications" on page 6-1. The ConnectionFactory class does not define methods; however, its subclasses define methods for the respective messaging models.

A connection factory supports concurrent use, enabling multiple threads to access the object simultaneously.

The following table describes the ConnectionFactory subclasses.

Table 2-2 ConnectionFactory Subclasses

| Subclass               | In Messaging<br>Model | Is Used to Create                          |
|------------------------|-----------------------|--------------------------------------------|
| QueueConnectionFactory | РТР                   | QueueConnection to a JMS PTP provider.     |
| TopicConnectionFactory | Pub/sub               | TopicConnection to a JMS Pub/sub provider. |

To learn how to use the ConnectionFactory class within an application, see "Developing a WebLogic JMS Application" on page 4-1, or the javax.jms.ConnectionFactory javadoc.

# Connection

A Connection object represents an open communication channel between an application and the messaging system, and is used to create a Session for producing and consuming messages. A connection creates server-side and client-side objects that manage the messaging activity between an application and JMS. A connection may also provide user authentication.

A Connection is created by a ConnectionFactory, obtained through a JNDI lookup.

Due to the resource overhead associated with authenticating users and setting up communications, most applications establish a single connection for all messaging. In the WebLogic Server, JMS traffic is multiplexed with other WebLogic services on the client connection to the server. No additional TCP/IP connections are created for JMS. Servlets and other server-side objects may also obtain JMS Connections.

By default, a connection is created in stopped mode. For information about how and when to start a stopped connection, see "Starting, Stopping, and Closing a Connection" on page 4-38.

Connections support concurrent use, enabling multiple threads to access the object simultaneously.

The following table describes the Connection subclasses.

| Subclass        | In Messaging<br>Model | Is Used to Create                                                                                        |
|-----------------|-----------------------|----------------------------------------------------------------------------------------------------|
| QueueConnection | PTP                   | QueueSessions, and consists of a connection to a JMS PTP provider created by QueueConnectionFactory.     |
| TopicConnection | Pub/sub               | TopicSessions, and consists of a connection to a JMS Pub/sub provider created by TopicConnectionFactory. |

Table 2-3 Connection Subclasses

To learn how to use the Connection class within an application, see "Developing a WebLogic JMS Application" on page 4-1, or the javax.jms.Connection javadoc.

# Session

A Session object defines a serial order for the messages produced and consumed, and can create multiple message producers and message consumers. The same thread can be used for producing and consuming messages. If an application wants to have a separate thread for producing and consuming messages, the application should create a separate session for each function.

A Session is created by the Connection.

**Note:** A session and its message producers and consumers can only be accessed by one thread at a time. Their behavior is undefined if multiple threads access them simultaneously.

The following table describes the Session subclasses.

 Table 2-4
 Session Subclasses

| Subclass     | In Messaging<br>Model | Provides a context for                                                                      |
|--------------|-----------------------|---------------------------------------------------------------------------------------------|
| QueueSession | PTP                   | Producing and consuming messages for a JMS PTP provider.<br>Created by QueueConnection.     |
| TopicSession | Pub/sub               | Producing and consuming messages for a JMS Pub/sub provider.<br>Created by TopicConnection. |

To learn how to use the Session class within an application, see "Developing a WebLogic JMS Application" on page 4-1, or the javax.jms.Session and weblogic.jms.extensions.WLSession javadocs.

### **Non-transacted Session**

In a non-transacted session, the application creating the session selects one of the five acknowledge modes defined in the following table.

| Acknowledge Mode   | Description                                                                                                    |
|--------------------|----------------------------------------------------------------------------------------------------|
| AUTO_ACKNOWLEDGE   | The Session object acknowledges receipt of a message once the receiving application method has returned from processing it.                                                                                                    |
| CLIENT_ACKNOWLEDGE | The Session object relies on the application to call an acknowledge<br>method on a received message. Once the method is called, the session<br>acknowledges all messages received since the last acknowledge.<br>This mode allows an application to receive, process, and acknowledge a<br>batch of messages with one call. |

Table 2-5 Acknowledge Modes Used for Non-Transacted Sessions

| Acknowledge Mode         | Description                                                                                                    |  |
|--------------------------|----------------------------------------------------------------------------------------------------|--|
| DUPS_OK_ACKNOWLEDGE      | The Session object acknowledges receipt of a message once the receiving application method has returned from processing it; duplicate acknowledges are permitted.                                                                                                    |  |
|                          | This mode is most efficient in terms of resource usage.                                                                                                    |  |
|                          | <b>Note:</b> You should avoid using this mode if your application cannot handle duplicate messages. Duplicate messages may be sent if an initial attempt to deliver a message fails.                                                                                                    |  |
| NO_ACKNOWLEDGE           | No acknowledge is required. Messages sent to a NO_ACKNOWLEDGE session are immediately deleted from the server. Messages received in this mode are not recovered, and as a result messages may be lost and/or duplicate message may be delivered if an initial attempt to deliver a message fails. |  |
|                          | This mode is supported for applications that do not require the quality of service provided by session acknowledge, and that do not want to incur the associated overhead.                                                                                                    |  |
|                          | <b>Note:</b> You should avoid using this mode if your application cannot handle lost or duplicate messages. Duplicate messages may be sent if an initial attempt to deliver a message fails.                                                                                                    |  |
| MULTICAST_NO_ACKNOWLEDGE | Multicast mode with no acknowledge required.                                                                                                    |  |
|                          | Messages sent to a MULTICAST_NO_ACKNOWLEDGE session share the same characteristics as NO_ACKNOWLEDGE mode, described previously.                                                                                                    |  |
|                          | This mode is supported for applications that want to support<br>multicasting, and that do not require the quality of service provided by<br>session acknowledge. For more information on multicasting, see "Using<br>Multicasting" on page 4-73.                                                  |  |
|                          | <b>Note:</b> You should avoid using this mode if your application cannot handle lost or duplicate messages. Duplicate messages may be sent if an initial attempt to deliver a message fails.                                                                                                    |  |

#### Table 2-5 Acknowledge Modes Used for Non-Transacted Sessions (Continued)

### **Transacted Session**

In a transacted session, only one transaction is active at any given time. Any messages sent or received during a transaction are treated as an atomic unit.

When you create a transacted session, the acknowledge mode is ignored. When an application commits a transaction, all the messages that the application received during the transaction are acknowledged by the messaging system and messages it sent are accepted for delivery. If an application rolls back a transaction, the messages that the application received during the transaction are not acknowledged and messages it sent are discarded.

JMS can participate in distributed transactions with other Java services, such as EJB, that use the Java Transaction API (JTA). Transacted sessions do not support this capability as the transaction is restricted to accessing the messages associated with that session. For more information about using JMS with JTA, see "Using JTA User Transactions" on page 5-6.

# Destination

A Destination object can be either a queue or topic, encapsulating the address syntax for a specific provider. The JMS specification does not define a standard address syntax due to the variations in syntax between providers.

Similar to a connection factory, an administrator defines and configures the destination and the WebLogic Server adds it to the JNDI space during startup. Applications can also create temporary destinations that exist only for the duration of the JMS connection in which they are created.

On the client side, Queue and Topic objects are handles to the object on the server. Their methods only return their names. To access them for messaging, you create message producers and consumers that attach to them.

A destination supports concurrent use, enabling multiple threads to access the object simultaneously.

JMS Queues and Topics extend javax.jms.Destination. The following table describes the Destination subclasses.

| Subclass       | In Messaging<br>Model | Manages Messages For                                                                                                    |
|----------------|-----------------------|----------------------------------------------------------------------------------------------------|
| Queue          | PTP                   | JMS PTP provider.                                                                                                    |
| TemporaryQueue | РТР                   | JMS PTP provider, and exists for the duration of the JMS connection in which the messages are created. A temporary queue can be consumed only by the queue connection that created it. |
| Topic          | Pub/sub               | JMS Pub/sub provider.                                                                                                    |
| TemporaryTopic | Pub/sub               | JMS PTP provider, and exists for the duration of the JMS connection in which the messages are created. A temporary topic can be consumed only by the topic connection that created it. |

**Table 2-6 Destination Subclasses** 

**Note:** An application has the option of browsing queues by creating a QueueBrowser object in its queue session. This object produces a *snapshot* of the messages in the queue at the time the queue browser is created. The application can view the messages in the queue, but the messages are not considered *read* and are not removed from the queue. For more information about browsing queues, see "Browsing Header and Property Fields" on page 4-57.

To learn how to use the Destination class within an application, see "Developing a WebLogic JMS Application" on page 4-1, or the javax.jms.Destination javadoc.

# MessageProducer and MessageConsumer

A MessageProducer object sends messages to a queue or topic. A MessageConsumer object receives messages from a queue or topic. Message producers and consumers operate independently of one another. Message producers generate and send messages regardless of whether a message consumer has been created and is waiting for a message, and vice versa.

A Session creates the MessageProducers and MessageConsumers that are attached to queues and topics.

The message sender and receiver objects are created as subclasses of the MessageProducer and MessageConsumer classes. The following table describes the MessageProducer and MessageConsumer subclasses.

| Subclass        | In Messaging<br>Model | Performs The Following Function                                                                                                    |
|-----------------|-----------------------|----------------------------------------------------------------------------------------------------|
| QueueSender     | РТР                   | Sends messages for a JMS PTP provider.                                                                                                    |
| QueueReceiver   | РТР                   | Receives messages for a JMS PTP provider, and exists until the JMS connection in which the messages are created is closed.                                                                                             |
| TopicPublisher  | Pub/sub               | Sends messages for a JMS Pub/sub provider.                                                                                                    |
| TopicSubscriber | Pub/sub               | Receives messages for a JMS Pub/sub provider, and exists for the duration of the JMS connection in which the messages are created. Message destinations must be bound explicitly using the appropriate JNDI interface. |

 Table 2-7
 MessageProducer and MessageConsumer Subclasses

The PTP model, as shown in the figure "Point-to-Point (PTP) Messaging" on page 2-3, allows multiple sessions to receive messages from the same queue. However, a message can only be delivered to one queue receiver. When there are multiple queue receivers, WebLogic JMS defines the next queue receiver that will receive a message on a first-come, first-serve basis.

The Pub/sub model, as shown in the figure "Publish/Subscribe (Pub/Sub) Messaging" on page 2-4, allows messages to be delivered to multiple topic subscribers. Topic subscribers can be durable or non-durable, as described in "Setting Up Durable Subscriptions" on page 4-46.

An application can use the same JMS connection to both publish and subscribe to a single topic. Because topic messages are delivered to all subscribers, an application can receive messages it has published itself. To prevent clients from receiving messages that they publish, a JMS application can set a noLocal attribute on the topic subscriber, as described in "Step 5: Create Message Producers and Message Consumers Using the Session and Destinations" on page 4-11.

To learn how to use the MessageProducer and MessageConsumer classes within an application, see "Setting Up a JMS Application" on page 4-4, or the javax.jms.MessageProducer and javax.jms.MessageConsumer javadocs.

# Message

A Message object encapsulates the information exchanged by applications. This information includes three components: a set of standard header fields, a set of application-specific properties, and a message body. The following sections describe these components.

## **Message Header Fields**

Every JMS message contains a standard set of header fields that is included by default and available to message consumers. Some fields can be set by the message producers.

For information about setting message header fields, see "Setting and Browsing Message Header and Property Fields" on page 4-50, or to the javax.jms.Message javadoc.

The following table describes the fields in the message headers and shows how values are defined for each field.

| Field            | Description                                                                                                    | Defined By  |
|------------------|----------------------------------------------------------------------------------------------------|-------------|
| JMSCorrelationID | Specifies one of the following: a WebLogic JMSMessageID<br>(described later in this table), an application-specific string, or a<br>byte[] array. The JMSCorrelationID is used to correlate<br>messages.           | Application |
|                  | There are two common applications for this field.                                                                                                    |             |
|                  | The first application is to link messages by setting up a request/response scheme, as follows:                                                                                                    |             |
|                  | 1. When an application sends a message, it stores the JMSMessageID value assigned to it.                                                                                                    |             |
|                  | 2. When an application receives the message, it copies the JMSMessageID into the JMSCorrelationID field of a response message that it sends back to the sending application.                                       |             |
|                  | The second application is to use the JMSCorrelationID field to carry any String you choose, enabling a series of messages to be linked with some application-determined value.                                     |             |
|                  | All JMSMessageIDs start with an ID: prefix. If you use the JMSCorrelationID for some other application-specific string, it <i>must not</i> begin with the ID: prefix.                                              |             |
|                  | Note: The byte[] JMSCorrelationID is available for<br>external JMS providers and is not supported by WebLogic<br>JMS. Calling setJMSCorrelationIDAsBytes()<br>throws a<br>java.lang.UnsupportedOperationException. |             |

Table 2-8 Message Header Fields

| Field           | Description                                                                                                    | Defined By    |
|-----------------|----------------------------------------------------------------------------------------------------|---------------|
| JMSDeliveryMode | Specifies PERSISTENT or NON_PERSISTENT messaging.<br>When a persistent message is sent, WebLogic JMS stores it in the<br>JMS file or JDBC database. The send() operation is not<br>considered successful until delivery of the message can be<br>guaranteed. A persistent message is guaranteed to be delivered at<br>least once.                                                                                                    | send() method |
|                 | WebLogic JMS does not store non-persistent messages in the JMS database. This mode of operation provides the lowest overhead. They are guaranteed to be delivered at least once unless there is a system failure, in which case messages may be lost. If a connection is closed or recovered, all non-persistent messages that have not yet been acknowledged will be redelivered. Once a non-persistent message is acknowledged, it will not be redelivered. |               |
|                 | When a message is sent, this value is ignored. When the message is received, it contains the delivery mode specified by the sending method.                                                                                                    |               |
| JMSDestination  | Specifies the destination (queue or topic) to which the message is to<br>be delivered. The application's message producer sets the value of<br>this field when the message is sent.                                                                                                    | send() method |
|                 | When a message is sent, this value is ignored. When a message is received, its destination value must be equivalent to the value assigned when it was sent.                                                                                                    |               |
| JMSExpiration   | Specifies the expiration, or time-to-live value, for a message.                                                                                                    | send() method |
|                 | WebLogic JMS calculates the JMSExpiration value as the sum<br>of the application's time-to-live and the current GMT. If the<br>application specifies time-to-live as 0, JMSExpiration is set to 0,<br>which means the message never expires.                                                                                                    |               |
|                 | WebLogic JMS removes expired messages from the system to prevent their delivery.                                                                                                    |               |
| JMSMessageID    | Contains a string value that uniquely identifies each message sent by a JMS Provider.                                                                                                    | send() method |
|                 | All JMSMessageIDs start with an ID: prefix.                                                                                                    |               |
|                 | When a message is sent, this value is ignored. When the message is received, it contains a provider-assigned value.                                                                                                    |               |

#### Table 2-8 Message Header Fields (Continued)

| Field          | Description                                                                                                    | Defined By          |
|----------------|----------------------------------------------------------------------------------------------------|---------------------|
| JMSPriority    | Specifies the priority level. This field is set before a message is sent.<br>JMS defines ten priority levels, 0 to 9, 0 being the lowest priority.<br>Levels 0-4 indicate gradations of <i>normal</i> priority, and level 5-9<br>indicate gradations of <i>expedited</i> priority. | Message<br>Consumer |
|                | When the message is received, it contains the value specified by the method sending the message.                                                                                                    |                     |
|                | You can sort destinations by priority by configuring a destination key, as described in Managing JMS in the <i>Administration Guide</i> .                                                                                                    |                     |
| JMSRedelivered | Specifies a flag set when a message is redelivered because no acknowledge was received. This flag is of interest to a receiving application only.                                                                                                    | WebLogic JMS        |
|                | If set, the flag indicates that JMS may have delivered the message<br>previously because one of the following is true:                                                                                                    |                     |
|                | <ul> <li>The application has already received the message, but did not<br/>acknowledge it.</li> </ul>                                                                                                    |                     |
|                | The session's recover() method was called to restart the session beginning after the last acknowledged message. For more information about the recover() method, see "Recovering Received Messages" on page 4-33.                                                                  |                     |
| JMSReplyTo     | Specifies a queue or topic to which reply messages should be sent.<br>This field is set by the sending application before the message is<br>sent.                                                                                                    | Application         |
|                | This feature can be used with the JMSCorrelationID header field to coordinate request/response messages.                                                                                                    |                     |
|                | Simply setting the JMSReplyTo field does not guarantee a response; it <i>enables</i> the receiving application to respond, if it so chooses.                                                                                                    |                     |
|                | You may set the JMSReplyTo to null, which may have a semantic meaning to the receiving application, such as a notification event.                                                                                                    |                     |
| JMSTimeStamp   | Contains the time at which the message was sent. WebLogic JMS writes the timestamp in the message when it accepts the message for delivery, <i>not</i> when the application sends the message.                                                                                     | Message<br>Consumer |
|                | When the message is received, it contains the timestamp.<br>The value stored in the field is a Java millis time value.                                                                                                    |                     |

#### Table 2-8 Message Header Fields (Continued)

| Field   | Description                                                                                                    | Defined By  |
|---------|----------------------------------------------------------------------------------------------------|-------------|
| JMSType | Specifies the message type identifier (String) set by the sending application.                                                                                                    | Application |
|         | The JMS specification allows some flexibility with this field in order<br>to accommodate diverse JMS providers. Some messaging systems<br>allow application-specific message types to be used. For such<br>systems, the JMSType field could be used to hold a message type<br>ID that provides access to the stored type definitions.<br>WebLogic JMS does not restrict the use of this field. |             |

#### Table 2-8 Message Header Fields (Continued)

## **Message Property Fields**

The property fields of a message contain header fields added by the sending application. The properties are standard Java name/value pairs. Property names must conform to the message selector syntax specifications defined in the javax.jms.Message javadoc. The following values are valid: boolean, byte, double, float, int, long, short, and String.

Although message property fields may be used for application-specific purposes, JMS provides them primarily for use in message selectors. For more information about message selectors, see "Filtering Messages" on page 4-58.

For information about setting message property fields, see "Setting and Browsing Message Header and Property Fields" on page 4-50, or to the javax.jms.Message javadoc.

## Message Body

A message body contains the content being delivered from producer to consumer.

The following table describes the types of messages defined by JMS. All message types extend javax.jms.Message, which consists of message headers and properties, but no message body.

| Туре                                   | Description                                                                                                    |
|----------------------------------------|----------------------------------------------------------------------------------------------------|
| javax.jms.BytesMessage                 | Stream of uninterpreted bytes, which must be understood by the sender and receiver. The access methods for this message type are stream-oriented readers and writers based on java.io.DataInputStream and java.io.DataOutputStream. |
| javax.jms.MapMessage                   | Set of name/value pairs in which the names are strings and the values are Java primitive types. Pairs can be read sequentially or randomly, by specifying a name.                                                                   |
| javax.jms.ObjectMessage                | Single serializable Java object.                                                                                                    |
| javax.jms.StreamMessage                | Similar to a BytesMessage, except that only Java primitive types are written to or read from the stream.                                                                                                    |
| javax.jms.TextMessage                  | Single String. The TextMessage can also contain XML content.                                                                                                    |
| weblogic.jms.extensions.<br>XMLMessage | XML content. Use of the XMLMessage type facilitates message filtering, which is more complex when performed on XML content shipped in a TextMessage.                                                                                |

Table 2-9JMS Message Types

For more information, see the javax.jms.Message javadoc. For more information about the access methods and, if applicable, the conversion charts associated with a particular message type, see the javadoc for that message type.

# **ServerSessionPoolFactory**

A server session pool is a WebLogic-specific JMS feature that enables you to process messages concurrently. A server session pool factory is used to create a server-side ServerSessionPool.

WebLogic JMS defines one ServerSessionPoolFactory object, by default: weblogic.jms.ServerSessionPoolFactory:<name>, where <name> specifies the name of the JMS server to which the session pool is created. The WebLogic Server adds the default server session pool factory to the JNDI space during startup and the application subsequently retrieves the server session pool factory using WebLogic JNDI.

To learn how to use the server session pool factory within an application, see "Defining Server Session Pools" on page 4-61, or the weblogic.jms.ServerSessionPoolFactory javadoc.

# **ServerSessionPool**

A ServerSessionPool application server object provides a pool of server sessions that connection consumers can retrieve in order to process messages concurrently.

A ServerSessionPool is created by the ServerSessionPoolFactory object obtained through a JNDI lookup.

To learn how to use the server session pool within an application, see "Defining Server Session Pools" on page 4-61, or the javax.jms.ServerSessionPool javadoc.

# ServerSession

A ServerSession application server object enables you to associate a thread with a JMS session by providing a context for creating, sending, and receiving messages.

A ServerSession is created by a ServerSessionPool object.

To learn how to use the server session within an application, see "Defining Server Session Pools" on page 4-61, or the javax.jms.ServerSession javadoc.

# ConnectionConsumer

A ConnectionConsumer object uses a server session to process received messages. If message traffic is heavy, the connection consumer can load each server session with multiple messages to minimize thread context switching.

A ConnectionConsumer is created by a Connection object.

To learn how to use the connection consumers within an application, see "Defining Server Session Pools" on page 4-61, or the javax.jms.ConnectionConsumer javadoc.

Note: Connection consumer listeners run on the same JVM as the server.

# 3 Managing WebLogic JMS

The Administration Console provides the interface that you can use to enable, configure, and monitor the features of the WebLogic Server, including JMS. To invoke the Administration Console, refer the procedures described in *Administration Guide*.

The following sections provide an overview of configuring and monitoring WebLogic JMS:

- Configuring WebLogic JMS
- Configuring WebLogic JMS Clustering
- Monitoring WebLogic JMS
- Recovering From a WebLogic Server Failure

# **Configuring WebLogic JMS**

Using the Administration Console, you define configuration attributes to:

- Enable JMS.
- Create JMS servers.
- Create and/or customize values for JMS servers, connection factories, destinations (queues and topics), destination templates, destination keys, backing stores, session pools, and connection consumers.
- Set up custom JMS applications.
- Define thresholds and quotas.
- Enable any desired JMS features, such as server clustering (see the next section), concurrent message processing, destination sort ordering, and persistent messaging.

WebLogic JMS provides default values for some configuration attributes; you must provide values for all others. If you specify an invalid value for any configuration attribute, or if you fail to specify a value for an attribute for which a default does not exist, the WebLogic Server will not boot JMS when you restart it. A sample JMS configuration is provided with the product.

When migrating from a previous release, the configuration information will be converted automatically, as described in "Migrating Existing Applications" on page 6-7.

**Note:** Appendix A, "Configuration Checklists," provides checklists that enable you to view the attribute requirements and/or options for supporting various JMS features.

# **Configuring WebLogic JMS Clustering**

A WebLogic *cluster* is a group of servers that, from the application point-of-view, operate as a single server. A cluster provides:

- Scalability—servers can be added to the cluster dynamically to increase capacity
- High-availability—redundancy of multiple servers insulates applications from failures

A *clustered service* is one that is available on multiple servers in the cluster. WebLogic JMS can be clustered by deploying the service on multiple WebLogic Servers. Each clustered service is represented by a replica-aware stub, which appears to the application as a normal RMI stub representing a single object, which in actuality represents a collection of replicas. Each stub employs a load algorithm that chooses which replica to call and that is transparent to the caller.

In order to use JMS in a clustered environment, you must:

- 1. Administer WebLogic clusters as described in "Configuring WebLogic Servers and Clusters" in the *Administration Guide*.
- 2. Identify server *targets* for JMS servers and connection factories using the Administration Console. For more information about the configuration attributes, see "Managing JMS" in the *Administration Guide*.
- **Note:** You cannot deploy the same destination on more than one JMS server. In addition, you cannot deploy a JMS server on more than one WebLogic Server.

For more information about starting WebLogic clusters and its features and benefits, see the *Using WebLogic Server Clusters*.

**Note:** Automatic failover is not supported for the clustered JMS service for this release. For information about performing a manual failover, refer to "Recovering From a WebLogic Server Failure" on page 3-4.

# **Monitoring WebLogic JMS**

Statistics are provided for the following JMS objects: JMS servers, connections, sessions, destinations, message producers, message consumers, and server session pools. You can monitor JMS statistics using the Administration Console.

JMS statistics continue to increment as long as the server is running. Statistics can only be reset when the server is rebooted.

For more information on configuring and monitoring WebLogic JMS, see "Managing JMS" in the *Administration Guide*.

Once WebLogic JMS has been configured, applications can begin sending and receiving messages through the JMS API, as described in "Developing a WebLogic JMS Application" on page 4-1.

# **Recovering From a WebLogic Server Failure**

The procedures for recovering from a WebLogic Server failure, and performing a manual failover, including programming considerations, are described in detail in "Managing JMS" in the *Administration Guide*.

# 4 Developing a WebLogic JMS Application

The following sections describe how to develop a WebLogic JMS application:

- Application Development Flow
- Importing Required Packages
- Setting Up a JMS Application
- Sending Messages
- Receiving Messages
- Acknowledging Received Messages
- Releasing Object Resources
- Managing Connections
- Managing Sessions
- Using Temporary Destinations
- Setting Up Durable Subscriptions
- Setting and Browsing Message Header and Property Fields
- Filtering Messages
- Defining Server Session Pools
- Using Multicasting

Note: For more information about the JMS classes described in this section, access the JMS Javadoc, including the latest Errata, supplied on the Sun Microsystems Javasoft Web site at the following locations: http://www.javasoft.com/products/jms/Javadoc-102a/index.html and http://www.javasoft.com/products/jms/errata\_051801.html

# **Application Development Flow**

When developing a WebLogic JMS application, you must perform the steps identified in the following figure.

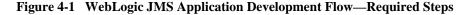

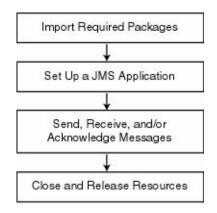

In addition to the application development steps defined in the previous figure, you can also optionally perform any of the following steps during your design development:

- Manage connection and session processing
- Create destinations dynamically
- Create durable subscriptions
- Manage message processing by setting and browsing message header and property fields, filtering messages, and/or processing messages concurrently

- Use multicasting
- Use JMS within transactions (described in "Using Transactions with WebLogic JMS" on page 5-1)

Except where noted, all application development steps are described in the following sections.

# **Importing Required Packages**

The following table lists the packages that are commonly used by WebLogic JMS applications.

| Package                               | Description                                                                                                    |
|---------------------------------------|----------------------------------------------------------------------------------------------------|
| javax.jms                             | JavaSoft JMS API. This package is always used by WebLogic JMS applications.                                                                  |
| java.util                             | Utility API, such as date and time facilities.                                                                                               |
| java.io                               | System input and output API.                                                                                                    |
| javax.naming<br>weblogic.jndi         | JNDI packages required for server and destination lookups.                                                                                   |
| javax.transaction.UserTransaction     | JTA API required for JTA user transaction support.                                                                                           |
| weblogic.jms.ServerSessionPoolFactory | WebLogic JMS public API for use with server session<br>pools, an optional application server facility described<br>in the JMS specification. |
| weblogic.jms.extensions               | WebLogic-specific JMS public API that provides<br>additional classes and methods, as described in<br>"WebLogic JMS Extensions" on page 1-7.  |

#### Table 4-1 WebLogic JMS Packages

Include the following package import statements at the beginning of your program:

```
import javax.jms.*;
import java.util.*;
import java.io.*;
import javax.naming.*;
import javax.transaction.*;
```

If you implement a server session pool application, also include the following class on your import list:

import weblogic.jms.ServerSessionPoolFactory;

If you want to utilize any of the WebLogic JMS extension classes described in the previous table, also include the following statement on your import list:

import weblogic.jms.extensions.\*;

# Setting Up a JMS Application

Before you can send and receive messages, you must set up a JMS application. The following figure illustrates the steps required to set up a JMS application.

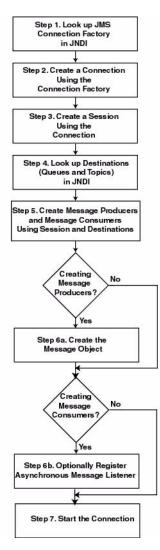

Figure 4-2 Setting Up a JMS Application

The setup steps are described in the following sections. Detailed examples of setting up a Point-to-point (PTP) and Publish/subscribe (Pub/sub) application are also provided. The examples are excerpted from the examples.jms package provided with WebLogic Server in the samples/examples directory.

Before proceeding, ensure that the system administrator responsible for configuring WebLogic Server has configured the required JMS features, including the connection factories, JMS servers, and destinations. For more information, see "Managing JMS" in the *Administration Guide*.

For more information about the JMS classes and methods described in these sections, see "WebLogic JMS Classes" on page 2-5 or the javax.jms or weblogic.jms.ServerSessionPoolFactory, Or weblogic.jms.extensions javadoc.

For information about setting up transacted applications and JTA user transactions, see "Using Transactions with WebLogic JMS" on page 5-1.

## Step 1: Look Up a Connection Factory in JNDI

Before you can look up a connection factory, it must be defined as part of the configuration information. WebLogic JMS provides one default connection factory, that is included as part of the configuration by default. The WebLogic JMS system administrator may add or update connection factories during configuration. For information on configuring connection factories and the defaults that are available, see "Managing JMS" in the *Administration Guide*.

Once the connection factory has been defined, you can look it up by first establishing a JNDI context (context) using the NamingManager.InitialContext() method. For any application other than a servlet application, you must pass an environment used to create the initial context. For more information, see the NamingManager.InitialContext() javadoc.

Once the context is defined, to look up a connection factory in JNDI, execute one of the following commands, for PTP or Pub/sub messaging, respectively:

```
QueueConnectionFactory queueConnectionFactory =
  (QueueConnectionFactory) context.lookup(CF_name);
TopicConnectionFactory topicConnectionFactory =
  (TopicConnectionFactory) context.lookup(CF_name);
```

The *CF\_name* argument specifies the connection factory name defined during configuration.

For more information about the ConnectionFactory class, see "ConnectionFactory" on page 2-6 or javax.jms.ConnectionFactory javadoc.

## Step 2: Create a Connection Using the Connection Factory

You can create a connection for accessing a queue or topic using the ConnectionFactory methods described in the following sections.

For more information about the Connection class, see "Connection" on page 2-7 or the javax.jms.Connection javadoc.

#### **Create a Queue Connection**

The QueueConnectionFactory provides the following two methods for creating a queue connection:

```
public QueueConnection createQueueConnection(
) throws JMSException
public QueueConnection createQueueConnection(
   String userName,
   String password
) throws JMSException
```

The first method creates a QueueConnection; the second method creates a QueueConnection using a specified user identity. In each case, a connection is created in stopped mode and must be started in order to accept messages, as described in "Step 7: Start the Connection" on page 4-16.

For more information about the QueueConnectionFactory class methods, see the javax.jms.QueueConnectionFactory javadoc. For more information about the QueueConnection class, see the javax.jms.QueueConnection javadoc.

#### **Create a Topic Connection**

The TopicConnectionFactory provides the following two methods for creating a topic connection:

```
public TopicConnection createTopicConnection(
) throws JMSException
public TopicConnection createTopicConnection(
   String userName,
   String password
) throws JMSException
```

The first method creates a TopicConnection; the second method creates a TopicConnection using a specified user identity. In each case, a connection is created in stopped mode and must be started in order to accept messages, as described in "Step 7: Start the Connection" on page 4-16.

For more information about the TopicConnectionFactory class methods, see the javax.jms.TopicConnectionFactory javadoc. For more information about the TopicConnection class, see the javax.jms.TopicConnection javadoc.

## Step 3: Create a Session Using the Connection

You can create one or more sessions for accessing a queue or topic using the Connection methods described in the following sections.

**Note:** A session and its message producers and consumers can only be accessed by one thread at a time. Their behavior is undefined if multiple threads access them simultaneously.

For more information about the Session class, see "Session" on page 2-8 or the javax.jms.Session javadoc.

#### Create a Queue Session

The QueueConnection class defines the following method for creating a queue session:

```
public QueueSession createQueueSession(
   boolean transacted,
   int acknowledgeMode
) throws JMSException
```

You must specify a boolean argument indicating whether the session will be transacted (true) or non-transacted (false), and an integer that indicates the acknowledge mode for non-transacted sessions, as described in "Acknowledge Modes Used for Non-Transacted Sessions" on page 2-9. The acknowledgeMode attribute is ignored for transacted sessions. In this case, messages are acknowledged when the transaction is committed using the commit() method.

For more information about the QueueConnection class methods, see the javax.jms.QueueConnection javadoc. For more information about the QueueSession class, see the javax.jms.QueueSession javadoc.

#### **Create a Topic Session**

The TopicConnection class defines the following method for creating a topic session:

```
public TopicSession createTopicSession(
   boolean transacted,
   int acknowledgeMode
) throws JMSException
```

You must specify a boolean argument indicating whether the session will be transacted (true) or non-transacted (false), and an integer that indicates the acknowledge mode for non-transacted sessions, as described in "Acknowledge Modes Used for Non-Transacted Sessions" on page 2-9. The acknowledgeMode attribute is ignored for transacted sessions. In this case, messages are acknowledged when the transaction is committed using the commit() method.

For more information about the TopicConnection class methods, see the javax.jms.TopicConnection javadoc. For more information about the TopicSession class, see the javax.jms.TopicSession javadoc.

# Step 4: Look Up a Destination (Queue or Topic)

Before you can look up a destination, the destination must be configured by the WebLogic JMS system administrator, as described in "Managing JMS" in the *Administration Guide*.

Once the destination has been configured, you can look up a destination by establishing a JNDI context (context), which has already been accomplished in "Step 1: Look Up a Connection Factory in JNDI" on page 4-6, and executing one of the following commands, for PTP or Pub/sub messaging, respectively:

```
Queue queue = (Queue) context.lookup(Dest_name);
Topic topic = (Topic) context.lookup(Dest_name);
```

The Dest\_name argument specifies the destination name defined during configuration.

If you do not use a JNDI namespace, you can use the following QueueSession or TopicSession method to reference a queue or topic, respectively:

```
public Queue createQueue(
   String queueName
) throws JMSException
public Topic createTopic(
   String topicName
) throws JMSException
```

The syntax for the queueName and/or topicName string is JMS\_Server\_Name/Destination\_Name (for example, *myjmsserver/mydestination*). To view source code that uses this syntax, refer to the findqueue() example in "Creating Destinations Dynamically" on page 4-42.

**Note:** The createQueue() and createTopic() methods *do not create* destinations dynamically; they create only references to destinations that already exist. For information about creating destinations dynamically, see "Creating Destinations Dynamically" on page 4-42.

For more information about these methods, see the javax.jms.QueueSession and javax.jms.TopicSession javadoc, respectively.

Once the destination has been defined, you can use the following Queue or Topic method to access the queue or topic name, respectively:

```
public String getQueueName(
) throws JMSException
public String getTopicName(
) throws JMSException
```

To ensure that the queue and topic names are returned in printable format, use the toString() method.

For more information about the Destination class, see "Destination" on page 2-11 or javax.jms.Destination javadoc.

# **Step 5: Create Message Producers and Message Consumers Using the Session and Destinations**

You can create message producers and message consumers by passing the destination reference to the Session methods described in the following sections.

**Note:** Each consumer receives its own local copy of a message. Once received, you can modify the header field values; however, the message properties and message body are read only. You can modify the message body by executing the corresponding message type's reset() method to clear the existing contents and enable write permission.

For more information about the MessageProducer and MessageConsumer classes, see "MessageProducer and MessageConsumer" on page 2-12, or the javax.jms.MessageProducer and javax.jms.MessageConsumer javadocs, respectively.

#### **Create QueueSenders and QueueReceivers**

The QueueSession object defines the following methods for creating queue senders and receivers:

```
public QueueSender createSender(
   Queue queue
) throws JMSException
public QueueReceiver createReceiver(
   Queue queue
) throws JMSException
```

```
public QueueReceiver createReceiver(
   Queue queue,
   String messageSelector
) throws JMSException
```

You must specify the queue object for the queue sender or receiver being created. You may also specify a message selector for filtering messages. Message selectors are described in more detail in "Filtering Messages" on page 4-58.

If you pass a value of null to the createSender() method, you create an *anonymous producer*. In this case, you must specify the queue name when sending messages, as described in "Sending Messages" on page 4-22.

Once the queue sender or receiver has been created, you can access the queue name associated with the queue sender or receiver using the following QueueSender or QueueReceiver method:

```
public Queue getQueue(
) throws JMSException
```

For more information about the QueueSession class methods, see the javax.jms.QueueSession javadoc. For more information about the QueueSender and QueueReceiver classes, see the javax.jms.QueueSender and javax.jms.QueueReceiver javadocs, respectively.

#### Create TopicPublishers and TopicSubscribers

The TopicSession object defines the following methods for creating topic publishers and topic subscribers:

```
public TopicPublisher createPublisher(
   Topic topic
) throws JMSException
public TopicSubscriber createSubscriber(
   Topic topic
) throws JMSException
public TopicSubscriber createSubscriber(
   Topic topic,
   String messageSelector,
   boolean noLocal
) throws JMSException
```

**Note:** The methods described in this section create non-durable subscribers. Non-durable topic subscribers only receive messages sent while they are active. For information about the methods used to create durable subscriptions enabling messages to be retained until all messages are delivered to a durable subscriber, see "Setting Up Durable Subscriptions" on page 4-46. In this case, durable subscribers only receive messages that are published after the subscriber has subscribed.

You must specify the topic object for the publisher or subscriber being created. You may also specify a message selector for filtering messages and noLocal flag (described later in this section). Message selectors are described in more detail in "Filtering Messages" on page 4-58.

If you pass a value of null to the createPublisher() method, you create an *anonymous producer*. In this case, you must specify the topic name when sending messages, as described in "Sending Messages" on page 4-22.

An application can have a JMS connection that it uses to both publish and subscribe to the same topic. Because topic messages are delivered to all subscribers, the application can receive messages it has published itself. To prevent this behavior, a JMS application can set a noLocal flag to true.

Once the topic publisher or subscriber has been created, you can access the topic name associated with the topic publisher or subscriber using the following TopicPublisher or TopicSubscriber method:

```
Topic getTopic() throws JMSException
```

In addition, you can access the noLocal variable setting associated with the topic subscriber using the following TopicSubscriber method:

```
boolean getNoLocal(
) throws JMSException
```

For more information about the TopicSession class methods, see the javax.jms.TopicSession javadoc. For more information about the TopicPublisher and TopicSubscriber classes, see the javax.jms.TopicPublisher and javax.jms.TopicSubscriber javadocs, respectively.

## Step 6a: Create the Message Object (Message Producers)

Note: This step applies to message producers only.

To create the message object, use one of the following Session or WLSession class methods:

- Session Methods
  - **Note:** These methods are inherited by both the QueueSession and TopicSession subclasses.

public BytesMessage createBytesMessage( ) throws JMSException public MapMessage createMapMessage( ) throws JMSException public Message createMessage( ) throws JMSException public ObjectMessage createObjectMessage( ) throws JMSException public ObjectMessage createObjectMessage( Serializable object ) throws JMSException public StreamMessage createStreamMessage( ) throws JMSException public TextMessage createTextMessage( ) throws JMSException public TextMessage createTextMessage( String text ) throws JMSException WLSession Method

public XMLMessage createXMLMessage(
 String text
) throws JMSException

For more information about the Session and WLSession class methods, see the javax.jms.Session and weblogic.jms.extensions.WLSession javadocs, respectively. For more information about the Message class and its methods, see "Message" on page 2-14, or the javax.jms.Message javadoc.

# **Step 6b: Optionally Register an Asynchronous Message Listener (Message Consumers)**

Note: This step applies to message consumers only.

To receive messages asynchronously, you must register an asynchronous message listener by performing the following steps:

- 1. Implement the javax.jms.MessageListener interface, which includes an onMessage() method.
  - **Note:** For an example of the onMessage() method interface, see "Example: Setting Up a PTP Application" on page 4-16.

If you wish to issue the close() method within an onMessage() method call, the system administrator must select the Allow Close In OnMessage checkbox when configuring the connection factory. For more information on configuring JMS, see "Managing JMS" in the *Administration Guide*.

2. Set the message listener using the following MessageConsumer method, passing the listener information as an argument:

```
public void setMessageListener(
   MessageListener listener
) throws JMSException
```

3. Optionally, implement an exception listener on the session to catch exceptions, as described in "Defining a Session Exception Listener" on page 4-40.

You can unset a message listener by calling the  ${\tt MessageListener}(\ )$  method with a value of null.

Once a message listener has been defined, you can access it by calling the following MessageConsumer method:

```
public MessageListener getMessageListener(
) throws JMSException
```

**Note:** WebLogic JMS guarantees that multiple onMessage() calls for the same session will not be executed simultaneously.

If a message consumer is closed by an administrator or as the result of a server failure, a ConsumerClosedException is delivered to the session exception listener, if one has been defined. In this way, a new message consumer can be created, if necessary. For information about defining a session exception listener, see "Defining a Session Exception Listener" on page 4-40.

The MessageConsumer class methods are inherited by the QueueReceiver and TopicSubscriber classes. For additional information about the MessageConsumer class methods, see "MessageProducer and MessageConsumer" on page 2-12 or the javax.jms.MessageConsumer javadoc.

## Step 7: Start the Connection

You start the connection using the Connection class start() method.

For additional information about starting, stopping, and closing a connection, see "Starting, Stopping, and Closing a Connection" on page 4-38 or the javax.jms.Connection javadoc.

## Example: Setting Up a PTP Application

The following example is excerpted from the examples.jms.queue.QueueSend example, provided with WebLogic Server in the samples/examples/jms/queue directory. The init() method shows how to set up and start a QueueSession for a JMS application. The following shows the init() method, with comments describing each setup step.

Define the required variables, including the JNDI context, JMS connection factory, and queue static variables.

```
public final static String JNDI_FACTORY=
    "weblogic.jndi.WLInitialContextFactory";
public final static String JMS_FACTORY=
    "weblogic.examples.jms.QueueConnectionFactory";
public final static String
    QUEUE="weblogic.examples.jms.exampleQueue";
private QueueConnectionFactory qconFactory;
private QueueConnection qcon;
private QueueSession qsession;
```

```
private QueueSender qsender;
private Queue queue;
private TextMessage msg;
Set up the JNDI initial context, as follows:
InitialContext ic = getInitialContext(args[0]);
.
.
.
private static InitialContext getInitialContext(
String url
) throws NamingException
{
Hashtable env = new Hashtable();
env.put(Context.INITIAL_CONTEXT_FACTORY, JNDI_FACTORY);
env.put(Context.PROVIDER_URL, url);
return new InitialContext(env);
}
```

**Note:** When setting up the JNDI initial context for a servlet, use the following method:

```
InitialContext ic = newInitialContext();
```

Create all the necessary objects for sending messages to a JMS queue. The ctx object is the JNDI initial context passed in by the main() method.

```
public void init(
  Context ctx,
  String queueName
) throws NamingException, JMSException
{
```

Step 1 Look up a connection factory in JNDI.

```
qconFactory = (QueueConnectionFactory) ctx.lookup(JMS_FACTORY);
```

Step 2 Create a connection using the connection factory.

qcon = qconFactory.createQueueConnection();

Step 3 Create a session using the connection. The following code defines the session as non-transacted and specifies that messages will be acknowledged automatically. For more information about transacted sessions and acknowledge modes, see "Session" on page 2-8.

```
qsession = qcon.createQueueSession(false,
    Session.AUTO_ACKNOWLEDGE);
```

Step 4 Look up a destination (queue) in JNDI. queue = (Queue) ctx.lookup(queueName); Step 5 Create a reference to a message producer (queue sender) using the session and destination (queue). qsender = qsession.createSender(queue); Step 6 Create the message object. msg = qsession.createTextMessage();

Step 7 Start the connection.

```
qcon.start();
}
```

The init() method for the examples.jms.queue.QueueReceive example is similar to the QueueSend init() method shown previously, with the one exception. Steps 5 and 6 would be replaced by the following code, respectively:

```
greceiver = gsession.createReceiver(queue);
qreceiver.setMessageListener(this);
```

In the first line, instead of calling the createSender() method to create a reference to the queue sender, the application calls the createReceiver() method to create the queue receiver.

In the second line, the message consumer registers an asynchronous message listener.

When a message is delivered to the queue session, it is passed to the examples.jms.QueueReceive.onMessage() method. The following code excerpt shows the onMessage() interface from the QueueReceive example:

```
public void onMessage(Message msg)
  try {
       String msgText;
       if (msg instanceof TextMessage) {
          msgText = ((TextMessage)msg).getText();
       } else { // If it is not a TextMessage...
         msgText = msg.toString();
       }
       System.out.println("Message Received: "+ msgText );
       if (msgText.equalsIgnoreCase("quit")) {
          synchronized(this) {
```

```
quit = true;
this.notifyAll(); // Notify main thread to quit
}
}
catch (JMSException jmse) {
jmse.printStackTrace();
}
```

The onMessage() method processes messages received through the queue receiver. The method verifies that the message is a TextMessage and, if it is, prints the text of the message. If onMessage() receives a different message type, it uses the message's toString() method to display the message contents.

**Note:** It is good practice to verify that the received message is the type expected by the handler method.

For more information about the JMS classes used in this example, see "WebLogic JMS Classes" on page 2-5 or the javax.jms javadoc.

## Example: Setting Up a Pub/Sub Application

The following example is excerpted from the examples.jms.topic.TopicSend example, provided with WebLogic Server in the samples/examples/jms/topic directory. The init() method shows how to set up and start a topic session for a JMS application. The following shows the init() method, with comments describing each setup step.

Define the required variables, including the JNDI context, JMS connection factory, and topic static variables.

```
public final static String JNDI_FACTORY=
                "weblogic.jndi.WLInitialContextFactory";
public final static String JMS_FACTORY=
                "weblogic.examples.jms.TopicConnectionFactory";
public final static String
                TOPIC="weblogic.examples.jms.exampleTopic";
protected TopicConnectionFactory tconFactory;
protected TopicConnection tcon;
protected TopicSession tsession;
protected TopicPublisher tpublisher;
protected Topic topic;
protected TextMessage msg;
```

Set up the JNDI initial context, as follows:

```
InitialContext ic = getInitialContext(args[0]);
.
.
private static InitialContext getInitialContext(
   String url
) throws NamingException
{
   Hashtable env = new Hashtable();
   env.put(Context.INITIAL_CONTEXT_FACTORY, JNDI_FACTORY);
   env.put(Context.PROVIDER_URL, url);
   return new InitialContext(env);
}
```

**Note:** When setting up the JNDI initial context for a servlet, use the following method:

InitialContext ic = newInitialContext();

Create all the necessary objects for sending messages to a JMS queue. The ctx object is the JNDI initial context passed in by the main() method.

```
public void init(
  Context ctx,
  String topicName
) throws NamingException, JMSException
{
```

Step 1 Look up a connection factory using JNDI.

```
tconFactory =
  (TopicConnectionFactory) ctx.lookup(JMS_FACTORY);
```

Step 2 Create a connection using the connection factory.

tcon = tconFactory.createTopicConnection();

Step 3 Create a session using the connection. The following defines the session as non-transacted and specifies that messages will be acknowledged automatically. For more information about setting session transaction and acknowledge modes, see "Session" on page 2-8.

```
tsession = tcon.createTopicSession(false,
    Session.AUTO_ACKNOWLEDGE);
```

Step 4 Look up the destination (topic) using JNDI.

topic = (Topic) ctx.lookup(topicName);

Step 5 Create a reference to a message producer (topic publisher) using the session and destination (topic).

tpublisher = tsession.createPublisher(topic);

Step 6 Create the message object.

msg = tsession.createTextMessage();

Step 7 Start the connection.

```
tcon.start();
}
```

The init() method for the examples.jms.topic.TopicReceive example is similar to the TopicSend init() method shown previously with on exception. Steps 5 and 6 would be replaced by the following code, respectively:

```
tsubscriber = tsession.createSubscriber(topic);
tsubscriber.setMessageListener(this);
```

In the first line, instead of calling the createPublisher() method to create a reference to the topic publisher, the application calls the createSubscriber() method to create the topic subscriber.

In the second line, the message consumer registers an asynchronous message listener.

When a message is delivered to the topic session, it is passed to the examples.jms.TopicSubscribe.onMessage() method. The onMessage() interface for the TopicReceive example is the same as the QueueReceive onMessage() interface, as described in "Example: Setting Up a PTP Application" on page 4-16.

For more information about the JMS classes used in this example, see "WebLogic JMS Classes" on page 2-5 or the javax.jms javadoc.

# Sending Messages

Once you have set up the JMS application as described in "Setting Up a JMS Application" on page 4-4, you can send messages. To send a message, you must perform the following steps:

- 1. Create a message object.
- 2. Define a message.
- 3. Send the message to a destination.

For more information about the JMS classes for sending messages and the message types, see the javax.jms.Message javadoc. For information about receiving messages, see "Receiving Messages" on page 4-29.

## Step 1: Create a Message Object

This step has already been accomplished as part of the client setup procedure, as described in "Step 6a: Create the Message Object (Message Producers)" on page 4-14.

## Step 2: Define a Message

This step *may* have been accomplished when setting up an application, as described in "Step 6a: Create the Message Object (Message Producers)" on page 4-14. Whether or not this step has already been accomplished depends on the method that was called to create the message object. For example, for TextMessage and ObjectMessage types, when you create a message object, you have the option of defining the message when you create the message object.

If a value has been specified and you do not wish to change it, you can proceed to step 3.

If a value has not been specified or if you wish to change an existing value, you can define a value using the appropriate set method. For example, the method for defining the text of a TextMessage is as follows:

```
public void setText(
   String string
) throws JMSException
```

Note: Messages can be defined as null.

Subsequently, you can clear the message body using the following method:

public void clearBody(
) throws JMSException

For more information about the methods used to define messages, see the javax.jms.Session javadoc.

## Step 3: Send the Message to a Destination

You can send a message to a destination using a message producer—queue sender (PTP) or topic publisher (Pub/sub)—and the methods described in the following sections. The Destination and MessageProducer objects were created when you set up the application, as described in "Setting Up a JMS Application" on page 4-4.

**Note:** If multiple topic subscribers are defined for the same topic, each subscriber will receive its own local copy of a message. Once received, you can modify the header field values; however, the message properties and message body are read only. You can modify the message body by executing the corresponding message type's reset() method to clear the existing contents and enable write permission.

For more information about the MessageProducer class, see "MessageProducer and MessageConsumer" on page 2-12 or the javax.jms.MessageProducer javadoc.

#### Send a Message Using Queue Sender

You can send messages using the following QueueSender methods:

```
public void send(
  Message message
) throws JMSException
public void send(
  Message message,
  int deliveryMode,
  int priority,
  long timeToLive
) throws JMSException
public void send(
  Queue queue,
  Message message
) throws JMSException
public void send(
  Queue queue,
  Message message,
  int deliveryMode,
  int priority,
  long timeToLive
) throws JMSException
```

You must specify a message. You may also specify the queue name (for anonymous message producers), delivery mode (DeliveryMode.PERSISTENT or DeliveryMode.NON\_PERSISTENT), priority (0-9), and time-to-live (in milliseconds). If not specified, the delivery mode, priority, and time-to-live attributes are set to one of the following:

- Connection factory or destination override configuration attributes defined for the producer, as described "Managing JMS" in the Administration Guide.
- Values specified using the message producer's set methods, as described in "Dynamically Configuring Message Producer Configuration Attributes" on page 4-27.

If you define the delivery mode as **PERSISTENT**, you should configure a backing store for the destination, as described in "Managing JMS" in the *Administration Guide*.

**Note:** If no backing store is configured, then the delivery mode is changed to NON\_PERSISTENT and messages are not written to the persistent store.

If the queue sender is an anonymous producer—that is, if when the queue was created, the name was set to null—then you must specify the queue name (using one of the last two methods) to indicate where to deliver messages. For more information about defining anonymous producers, see "Create QueueSenders and QueueReceivers" on page 4-11.

For example, the following code sends a persistent message with a priority of 4 and a time-to-live of one hour:

```
QueueSender.send(message, DeliveryMode.PERSISTENT, 4, 3600000);
```

For additional information about the QueueSender class methods, see the javax.jms.QueueSender javadoc.

#### Send a Message Using TopicPublisher

You can send messages using the following TopicPublisher methods:

```
public void publish(
  Message message
) throws JMSException
public void publish(
  Message message,
  int deliveryMode,
  int priority,
  long timeToLive
) throws JMSException
public void publish(
  Topic topic,
  Message message
) throws JMSException
public void publish(
  Topic topic,
  Message message,
  int deliveryMode,
  int priority,
  long timeToLive
) throws JMSException
```

You must provide a message. You may also specify the topic name, delivery mode (DeliveryMode.PERSISTENT or DeliveryMode.NON\_PERSISTENT), priority (0-9), and time-to-live (in milliseconds). If not specified, the delivery mode, priority, and time-to-live attributes are set to one of the following:

- Connection factory or destination override configuration attributes defined for the producer, as described "Managing JMS" in the Administration Guide.
- Values specified using the message producer's set methods, as described in "Dynamically Configuring Message Producer Configuration Attributes" on page 4-27.

If you define the delivery mode as PERSISTENT, you should configure a backing store, as described in "Managing JMS" in the *Administration Guide*.

**Note:** If no backing store is configured, then the delivery mode is changed to NON\_PERSISTENT and no messages are stored.

If the topic publisher is an anonymous producer—that is, if when the topic was created, the name was set to null—then you must specify the topic name (using either of the last two methods) to indicate where to deliver messages. For more information about defining anonymous producers, see "Create TopicPublishers and TopicSubscribers" on page 4-12.

For example, the following code sends a persistent message with a priority of 4 and a time-to-live of one hour:

TopicPublisher.publish(message, DeliveryMode.PERSISTENT, 4,3600000);

For more information about the TopicPublisher class methods, see the javax.jms.TopicPublisher javadoc.

### Dynamically Configuring Message Producer Configuration Attributes

As described in the previous section, when sending a message, you can optionally specify the delivery mode, timeout, and time-to-live values. If not specified, the delivery mode, priority, and time-to-live attributes are set to the connection factory or destination override configuration attributes defined for the producer, as described "Managing JMS" in the *Administration Guide*.

Alternatively, you can set the delivery mode, timeout, and time-to-live values dynamically using the message producers set methods to override the configured values.

The following table lists the message producer set and get methods for each dynamically configurable attribute.

**Note:** The delivery mode, timeout, and time-to-live attribute settings can be overridden by the destination using the Delivery Mode Override, Priority Override, and Time To Live Override destination configuration attributes, as described in Administration Console Online Help.

| Attribute                                                                           | Set Method                                                                         | Get Method                                                   |  |  |  |
|-------------------------------------------------------------------------------------|------------------------------------------------------------------------------------|--------------------------------------------------------------|--|--|--|
| Delivery Mode                                                                       | <pre>public void setDeliveryMode(     int deliveryMode ) throws JMSException</pre> | <pre>public int getDeliveryMode( ) throws JMSException</pre> |  |  |  |
| Priority                                                                            | public void setPriority(<br>int defaultPriority<br>) throws JMSException           | public int getPriority(<br>) throws JMSException             |  |  |  |
| Time-to-live public void setTimeToLive(<br>long timeToLive<br>) throws JMSException |                                                                                    | public long getTimeToLive(<br>) throws JMSException          |  |  |  |

Table 4-2 Message Producer Set and Get Methods

**Note:** JMS defines optional MessageProducer methods for disabling the message ID and timestamp information. However, these methods are ignored by WebLogic JMS.

For more information about the MessageProducer class methods, see the javax.jms.MessageProducer javadoc.

### **Example: Sending Messages Within a PTP Application**

The following example is excerpted from the examples.jms.queue.QueueSend example, provided with WebLogic Server in the samples/examples/jms/queue directory. The example shows the code required to create a TextMessage, set the text of the message, and send the message to a queue.

For more information about the QueueSender class and methods, see the javax.jms.QueueSender javadoc.

### Example: Sending Messages Within a Pub/Sub Application

The following example is excerpted from the examples.jms.topic.TopicSend example, provided with WebLogic Server in the samples/examples/jms/topic directory. The following example shows the code required to create a TextMessage, set the text of the message, and send the message to a topic.

```
msg = tsession.createTextMessage();
    .
    .
    public void send(
    String message
) throws JMSException
```

```
{
  msg.setText(message);
  tpublisher.publish(msg);
}
```

For more information about the TopicPublisher class and methods, see the javax.jms.TopicPublisher javadoc.

# **Receiving Messages**

Once you have set up the JMS application as described in "Setting Up a JMS Application" on page 4-4, you can receive messages.

To receive a message, you must create the receiver object and specify whether you want to receive messages asynchronously or synchronously, as described in the following sections. Guidelines for programming client servlet applications to receive messages are provided in "Receiving Messages with Client Servlets" on page 4-31.

The order in which messages are received can be controlled by the following:

- Message delivery attributes (delivery mode and sorting criteria) defined during configuration, as described in "Managing JMS" in the Administration Guide, or as part of the send() method, as described in "Sending Messages" on page 4-22.
- Destination sort order set using destination keys, as described in "Managing JMS" in the Administration Guide.

Once received, you can modify the header field values; however, the message properties and message body are read only. You can modify the message body by executing the corresponding message type's reset() method to clear the existing contents and enable write permission.

For more information about the JMS classes for receiving messages and the message types, see the javax. jms.Message javadoc. For information about sending messages, see "Sending Messages" on page 4-22.

### **Receiving Messages Asynchronously**

This procedure is described within the context of setting up the application. For more information, see "Step 6b: Optionally Register an Asynchronous Message Listener (Message Consumers)" on page 4-15.

**Note:** You can control the maximum number of messages that may exist for an asynchronous session and that have not yet been passed to the message listener by setting the Messages Maximum attribute when configuring the connection factory.

### **Receiving Messages Synchronously**

To receive messages synchronously, use the following MessageConsumer methods:

```
public Message receive(
) throws JMSException
public Message receive(
   long timeout
) throws JMSException
public Message receiveNoWait(
) throws JMSException
```

In each case, the application receives the next message produced. If you call the receive() method with no arguments, the call blocks indefinitely until a message is produced or the application is closed. Alternatively, you can pass a timeout value to specify how long to wait for a message. If you call the receive() method with a value of 0, the call blocks indefinitely. The receiveNoWait() method receives the next message if one is available, or returns null; in this case, the call does not block.

The MessageConsumer class methods are inherited by the QueueReceiver and TopicSubscriber classes. For additional information about the MessageConsumer class methods, see the javax.jms.MessageConsumer javadoc.

#### Example: Receiving Messages Synchronously Within a PTP Application

The following example is excerpted from the examples.jms.queue.QueueReceive example, provided with WebLogic Server in the samples/examples/jms/queue directory. Rather than set a message listener, you would call qreceiver.receive() for each message. For example:

```
qreceiver = qsession.createReceiver(queue);
qreceiver.receive();
```

The first line creates the queue receiver on the queue. The second line executes a receive() method. The receive() method blocks and waits for a message.

#### Example: Receiving Messages Synchronously Within a Pub/Sub Application

The following example is excerpted from the examples.jms.topic.TopicReceive example, provided with WebLogic Server in the samples/examples/jms/topic directory. Rather than set a message listener, you would call tsubscriber.receive() for each message.

For example:

```
tsubscriber = tsession.createSubscriber(topic);
Message msg = tsubscriber.receive();
msg.acknowledge();
```

The first line creates the topic subscriber on the topic. The second line executes a receive() method. The receive() method blocks and waits for a message.

### **Receiving Messages with Client Servlets**

The WebLogic Server execute thread pool has a finite number of threads available for processing requests. The number of threads available is defined by the system administrator when configuring the Server using the Execute Threads attribute. By default, 15 threads are available.

It is possible for all threads in the execute thread pool to be blocked causing a server deadlock, as illustrated in the following figure.

**Note:** Only blocking servlet JMS requests running in the servers JVM may potentially deadlock the server. RMI requests cannot cause a server to deadlock.

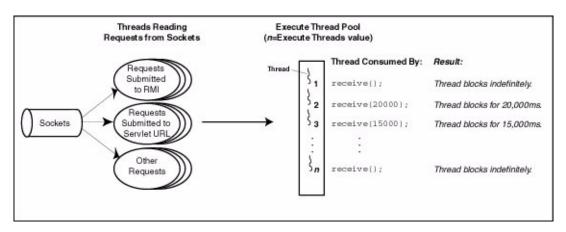

#### Figure 4-3 Example of a Deadlock in the Execute Thread Pool

As shown in the previous figure, once all configured threads from the execute thread pool are blocked, no threads are available for new requests. If the RMI requests and other pending servlet URLs are waiting for threads to become available to complete the blocking calls, the blocked calls never resume (because all available threads are blocked) and the server becomes deadlocked.

For example, if a receive() method is blocking a thread, and its corresponding send() method has been submitted to the RMI or servlet, the send() may not be able to access a thread in which to run. The receive() method blocks the thread until it receives its data from the send() method; the send() method cannot access a thread and execute because all of the threads are blocked, resulting in a deadlock.

To prevent a server deadlock, you should avoid the following:

- Coding servlets to receive messages synchronously and wait for a response.
- Specifying a long or infinite timeout value on the JMS receive() method.

Message polling is an inefficient use of resources. You should use a different, more efficient method for activating a thread when needed, and exit, rather than wait for future requirements, when the thread is no longer needed.

You should design the servlet applications to receive messages asynchronously using the onMessage() method, as described in "Receiving Messages Asynchronously" on page 4-30. In this way, no threads are wasted waiting for messages to be received.

**Note:** WebLogic JMS also implements an optional JMS facility for defining a server-managed pool of server sessions. This facility enables an application to process messages concurrently. For more information, see "Defining Server Session Pools" on page 4-61.

Server session pools can also be implemented using Message Driven Beans. For information on using message driven beans to implement server session pools, see to *Using WebLogic EJB*.

If your servlet program design requires messages to be received synchronously, it is recommended that you use one of the following methods, listed in order of preference:

- Use the receiveNoWait() method, which returns the next message or a null value if no message is currently available. In this case, the call does not block. The servlet should provide a way to return to or reschedule the request, without calling wait().
- Pass a timeout value as an argument to the receive() method and set it to the minimum value (greater than 0) that is allowed by the application to avoid consuming threads that are waiting for a response from the server.

Note: Use of this option should be minimized, as it may deadlock a busy server.

For more information about the methods described in this section, see "Receiving Messages" on page 4-29 or the javax.jms javadoc.

### **Recovering Received Messages**

**Note:** This section applies only to non-transacted sessions for which the acknowledge mode is set to CLIENT\_ACKNOWLEDGE, as described in "Acknowledge Modes Used for Non-Transacted Sessions" on page 2-9. Synchronously received AUTO\_ACKNOWLEDGE messages may not be received; they have already been acknowledged.

An application can request that JMS redeliver messages (unacknowledge them) using the following method:

public void recover(
) throws JMSException

The recover() method performs the following steps:

- Stops message delivery for the session
- Tags all messages that have not been acknowledged (but may have been delivered) as redelivered
- Resumes sending messages starting from the first unacknowledged message for that session

Messages in queues are not necessarily redelivered in the same order that they were originally delivered, nor to the same queue consumers.

# **Acknowledging Received Messages**

**Note:** This section applies only to non-transacted sessions for which the acknowledge mode is set to CLIENT\_ACKNOWLEDGE, as described in "Acknowledge Modes Used for Non-Transacted Sessions" on page 2-9.

To acknowledge a received message, use the following Message method:

public void acknowledge(
) throws JMSException

The acknowledge() method acknowledges the current message and all previous messages received since the last client acknowledge. Messages that are not acknowledged may be redelivered to the client.

This method is effective only when issued by a non-transacted session for which the acknowledge mode is set to CLIENT\_ACKNOWLEDGE. Otherwise, the method is ignored.

# **Releasing Object Resources**

When you have finished using the connection, session, message producer or consumer, connection consumer, or queue browser created on behalf of a JMS application, you should explicitly close them to release the resources.

Enter the close() method to close JMS objects, as follows:

```
public void close(
) throws JMSException
```

When closing an object:

- The call blocks until the method call completes and any outstanding synchronous applications are cancelled.
- All associated sub-objects are also closed. For example, when closing a session, all associated message producers and consumers are also closed. When closing a connection, all associated sessions are also closed.

For more information about the impact of the close() method for each object, see the appropriate javax.jms javadoc. In addition, for more information about the connection or Session close() method, see "Starting, Stopping, and Closing a Connection" on page 4-38 or "Closing a Session" on page 4-41, respectively.

The following example is excerpted from the examples.jms.queue.QueueSend example, provided with WebLogic Server in the samples/examples/jms/queue directory. This example shows the code required to close the message consumer, session, and connection objects.

```
public void close(
) throws JMSException
{
    qreceiver.close();
    qsession.close();
    qcon.close();
}
```

In the <code>QueueSend</code> example, the <code>close()</code> method is called at the end of <code>main()</code> to close objects and free resources.

# **Managing Connections**

The following sections describe how to manage connections:

- Defining a Connection Exception Listener
- Accessing Connection Meta Data
- Starting, Stopping, and Closing a Connection

### **Defining a Connection Exception Listener**

An exception listener asynchronously notifies an application whenever a problem occurs with a connection. This mechanism is particularly useful for a connection waiting to consume messages that might not be notified otherwise.

**Note:** The purpose of an exception listener is not to monitor all exceptions thrown by a connection, but to deliver those exceptions that would not be otherwise be delivered.

You can define an exception listener for a connection using the following Connection method:

```
public void setExceptionListener(
   ExceptionListener listener
) throws JMSException
```

You must specify an ExceptionListener object for the connection.

The JMS Provider notifies an exception listener, if one has been defined, when it encounters a problem with a connection using the following ExceptionListener method:

```
public void onException(
   JMSException exception
)
```

The JMS Provider specifies the exception that describes the problem when calling the method.

You can access the exception listener for a connection using the following Connection method:

```
public ExceptionListener getExceptionListener(
) throws JMSException
```

### **Accessing Connection Meta Data**

You can access the meta data associated with a specific connection using the following Connection method:

```
public ConnectionMetaData getMetaData(
) throws JMSException
```

This method returns a ConnectionMetaData object that enables you to access JMS meta data. The following table lists the various type of JMS meta data and the get methods that you can use to access them.

| JMS Meta Data          | Get Method                                                           |
|------------------------|----------------------------------------------------------------------|
| Version                | public String getJMSVersion(<br>) throws JMSException                |
| Major version          | public int getJMSMajorVersion(<br>) throws JMSException              |
| Minor version          | <pre>public int getJMSMinorVersion( ) throws JMSException</pre>      |
| Provider name          | public String getJMSProviderName(<br>) throws JMSException           |
| Provider version       | <pre>public String getProviderVersion( ) throws JMSException</pre>   |
| Provider major version | <pre>public int getProviderMajorVersion( ) throws JMSException</pre> |
| Provider minor version | <pre>public int getProviderMinorVersion( ) throws JMSException</pre> |
| JMSX property names    | public Enumeration getJMSXPropertyNames(<br>) throws JMSException    |

 Table 4-3 Connection Meta Data Get Methods

For more information about the ConnectionMetaData class, see the javax.jms.ConnectionMetaData javadoc.

### Starting, Stopping, and Closing a Connection

To control the flow of messages, you can start and stop a connection temporarily using the start() and stop() methods, respectively, as follows.

The start() and stop() method details are as follows:

```
public void start(
) throws JMSException
public void stop(
) throws JMSException
```

A newly created connection is stopped—no messages are received until the connection is started. Typically, other JMS objects are set up to handle messages before the connection is started, as described in "Setting Up a JMS Application" on page 4-4. Messages may be produced on a stopped connection, but cannot be delivered to a stopped connection.

Once started, you can stop a connection using the stop() method. This method performs the following steps:

- Pauses the delivery of all messages. No applications waiting to receive messages will return until the connection is restarted or the time-to-live value associated with the message is reached.
- Waits until all message listeners that are currently processing messages have completed.

Typically, a JMS Provider allocates a significant amount of resources when it creates a connection. When a connection is no longer being used, you should close it to free up resources. A connection can be closed using the following method:

```
public void close(
) throws JMSException
```

This method performs the following steps to execute an orderly shutdown:

- Terminates the receipt of all pending messages. Applications may return a message or null if a message was not available at the time of the close.
- Waits until all message listeners that are currently processing messages have completed.
- Rolls back in-process transactions on its transacted sessions (unless such transactions are part of an external JTA user transaction). For more information about JTA user transactions, see "Using JTA User Transactions" on page 5-6.
- Does not force an acknowledge of client-acknowledged sessions. By not forcing an acknowledge, no messages are lost for queues and durable subscriptions that require reliable processing.

When you close a connection, all associated objects are also closed. You can continue to use the message objects created or received via the connection, except the received message's acknowledge() method. Closing a closed connection has no effect.

**Note:** Attempting to acknowledge a received message from a closed connection's session throws an IllegalStateException.

# **Managing Sessions**

The following sections describe how to manage sessions, including:

- Defining a Session Exception Listener
- Closing a Session

### **Defining a Session Exception Listener**

An exception listener asynchronously notifies a client in the event a problem occurs with a session. This is particularly useful for a session waiting to consume messages that might not be notified otherwise.

**Note:** The purpose of an exception listener is not to monitor all exceptions thrown by a session, only to deliver those exceptions that would otherwise be undelivered.

You can define an exception listener for a session using the following WLSession method:

```
public void setExceptionListener(
   ExceptionListener listener
) throws JMSException
```

You must specify an ExceptionListener object for the session.

The JMS Provider notifies an exception listener, if one has been defined, when it encounters a problem with a session using the following ExceptionListener method:

```
public void on Exception(
   JMSException exception
)
```

The JMS Provider specifies the exception encountered that describes the problem when calling the method.

You can access the exception listener for a session using the following WLSession method:

```
public ExceptionListener getExceptionListener(
) throws JMSException
```

**Note:** Because there can only be one thread per session, an exception listener and message listener (used for asynchronous message delivery) cannot execute simultaneously. Consequently, if a message listener is executing at the time a problem occurs, execution of the exception listener is blocked until the message listener completes its execution. For more information about message listeners, see "Receiving Messages Asynchronously" on page 4-30.

### **Closing a Session**

As with connections, a JMS Provider allocates a significant amount of resources when it creates a session. When a session is no longer being used, it is recommended that it be closed to free up resources. A session can be closed using the following Session method:

```
public void close(
) throws JMSException
```

**Note:** The close() method is the only Session method that can be invoked from a thread that is separate from the session thread.

This method performs the following steps to execute an orderly shutdown:

- Terminates the receipt of all pending messages. Applications may return a message or null if a message was not available at the time of the close.
- Waits until all message listeners that are currently processing messages have completed.
- Rolls back in-process transactions (unless such transactions are part of external JTA user transaction). For more information about JTA user transactions, see "Using JTA User Transactions" on page 5-6.
- Does not force an acknowledge of client acknowledged sessions, ensuring that no messages are lost for queues and durable subscriptions that require reliable processing.

When you close a session, all associated producers and consumers are also closed.

**Note:** If you wish to issue the close() method within an onMessage() method call, the system administrator must select the Allow Close In OnMessage checkbox when configuring the connection factory. For more information, see "JMS Connection Factories" in the Administration Console Online Help.

# **Creating Destinations Dynamically**

You can create destinations dynamically using:

- weblogic.jms.extensions.JMSHelper class methods
- Temporary destinations

The associated procedures for creating dynamic destinations are described in the following sections.

### **Using the JMSHelper Class Methods**

You can dynamically submit an asynchronous request to create a queue or topic, respectively, using the following JMSHelper methods:

```
static public void createPermanentQueueAsync(
   Context ctx,
   String jmsServerName,
   String queueName,
   String jndiName
) throws JMSException
static public void createPermanentTopicAsync(
   Context ctx,
   String jmsServerName,
   String topicName,
   String jndiName
) throws JMSException
```

You must specify the JNDI initial context, name of the JMS server to be associated with the destination, name of the destination (queue or topic), and name used to look up the destination within the JNDI namespace.

Each method updates the following:

- Configuration file associated with the specified domain to include the dynamically created destination
- JNDI namespace to advertise the destination

**Note:** Either method call can fail without throwing an exception. In addition, a thrown exception does not necessarily indicate that the method call failed.

The time required to create the destination on the JMS server and propagate the information to the JNDI namespace can be significant. The propagation delay increases if the environment contains multiple servers. It is recommended that you test for the existence of the queue or topic, respectively, using the session createQueue() or createTopic() method, rather than perform a JNDI lookup. By doing so, you can avoid some of the propagation-specific delay.

For example, the following method, findQueue(), attempts to access a dynamically created queue, and if unsuccessful, sleeps for a specified interval before retrying. A maximum retry count is established to prevent an infinite loop.

```
private static Queue findQueue (
 QueueSession queueSession,
  String jmsServerName,
  String queueName,
  int retryCount,
  long retryInterval
) throws JMSException
{
  String wlsQueueName = jmsServerName + "/" + queueName;
  String command = "OueueSession.createOueue(" +
      wlsOueueName + ")";
   long startTimeMillis = System.currentTimeMillis();
   for (int i=retryCount; i>=0; i--) {
       try {
         System.out.println("Trying " + command);
         Queue queue = queueSession.createQueue(wlsQueueName);
         System.out.println(command + "succeeded after " +
              (retryCount - i + 1) + " tries in " +
              (System.currentTimeMillis() - startTimeMillis) +
              " millis.");
         return queue;
       } catch (JMSException je) {
         if (retryCount == 0) throw je;
       try {
         System.out.println(command + "> failed, pausing " +
              retryInterval + " millis.");
         Thread.sleep(retryInterval);
       } catch (InterruptedException ignore) {}
   throw new JMSException("out of retries");
}
```

You can then call the findQueue() method after the JMSHelper class method call to retrieve the dynamically created queue once it becomes available. For example:

```
JMSHelper.createPermanentQueueAsync(ctx, domain, jmsServerName,
  queueName, jndiName);
Queue queue = findQueue(qsess, jmsServerName, queueName,
  retry_count, retry_interval);
```

For more information on the JMSHelper class, refer to the weblogic.jms.extensions.JMSHelper javadoc.

### **Using Temporary Destinations**

Temporary destinations enable an application to create a destination, as required, without the system administration overhead associated with configuring and creating a server-defined destination.

The WebLogic JMS server can use the JMSReplyTo header field to return a response to the application. The application may optionally set the JMSReplyTo header field of its messages to its temporary destination name to advertise the temporary destination that it is using to other applications.

Temporary destinations exist only for the duration of the current connection, unless they are removed using the delete() method, described in "Deleting a Temporary Destination" on page 4-45.

Because messages are never available if the server is restarted, all PERSISTENT messages are silently made NON\_PERSISTENT. As a result, temporary destinations are not suitable for business logic that must survive a restart.

**Note:** Before creating a temporary destination (queue or topic), you must use the Adminstration Console to configure the JMS server to use temporary destinations. This is done by using the JMS Server's Temporary Template attribute to select a JMS template that is configured in the same domain. For more information about configuring a JMS server, see "JMS Server" in the Administration Console Online Help.

The following sections describe how to create a temporary queue (PTP) or temporary topic (Pub/sub).

#### **Creating a Temporary Queue**

You can create a temporary queue using the following QueueSession method:

```
public TemporaryQueue createTemporaryQueue(
) throws JMSException
```

For example, to create a reference to a TemporaryQueue that will exist only for the duration of the current connection, use the following method call:

```
QueueSender = Session.createTemporaryQueue();
```

#### **Creating a Temporary Topic**

You can create a temporary topic using the following TopicSession method:

```
public TemporaryTopic createTemporaryTopic(
) throws JMSException
```

For example, to create a reference to a temporary topic that will exist only for the duration of the current connection, use the following method call:

```
TopicPublisher = Session.createTemporaryTopic();
```

#### **Deleting a Temporary Destination**

When you finish using a temporary destination, you can delete it (to release associated resources) using the following TemporaryQueue or TemporaryTopic method:

```
public void delete(
) throws JMSException
```

# **Setting Up Durable Subscriptions**

WebLogic JMS supports durable and non-durable subscriptions.

For durable subscriptions, WebLogic JMS stores a message in a file or database until the message has been delivered to the subscribers or has expired, even if those subscribers are not *active* at the time that the message is delivered. A subscriber is considered active if the Java object that represents it exists. Durable subscriptions are supported for Pub/sub messaging only.

For non-durable subscriptions, WebLogic JMS delivers messages only to applications with an active session. Messages sent to a topic while an application is not listening are never delivered to that application. In other words, non-durable subscriptions last only as long as their subscriber objects. By default, subscribers are non-durable.

The following sections describe:

- Defining the Client ID
- Creating Subscribers for a Durable Subscription
- Deleting Durable Subscriptions
- Modifying Durable Subscriptions

### **Defining the Client ID**

To support durable subscriptions, a client identifier (client ID) must be defined for the connection.

**Note:** The JMS client ID is not necessarily equivalent to the WebLogic Server username, that is, a name used to authenticate a user in the WebLogic security realm. You can, of course, set the JMS client ID to the WebLogic Server username, if it is appropriate for your JMS application.

The client ID can be supplied in two ways:

- The preferred method, according to the JMS specification, is to configure the connection factory with the client ID. For WebLogic JMS, this means adding a separate connection factory definition during configuration for each client ID. Applications then look up their own topic connection factories in JNDI and use them to create connections containing their own client IDs. For more information about configuring a connection factory with a client ID, see "JMS Connection Factories" in the Administration Console Online Help.
- Alternatively, an application can set its client ID in the connection after the connection is created by calling the following connection method:

```
public void setClientID(
   String clientID
) throws JMSException
```

You must specify a unique client ID. If you use this alternative approach, you can use the default connection factory (if it is acceptable for your application) and avoid the need to modify the configuration information. However, applications with durable subscriptions must ensure that they call setClientID() immediately after creating their topic connection. For information on the default connection factory, see "Managing JMS" in the Administration Guide.

If a client ID is already defined for the connection, an IllegalStateException is thrown. If the specified client ID is already defined for another connection, an InvalidClientIDException is thrown.

**Note:** When specifying the client ID using the setClientID() method, there is a risk that a duplicate client ID may be specified without throwing an exception. For example, if the client IDs for two separate connections are set simultaneously to the same value, a race condition may occur and the same value may be assigned to both connections. You can avoid this risk of duplication by specifying the client ID during configuration.

To display a client ID and test whether or not a client ID has already been defined, use the following Connection method:

```
public String getClientID(
) throws JMSException
```

**Note:** Support for durable subscriptions is a feature unique to the Pub/sub messaging model, so client IDs are used only with topic connections; queue connections also contain client IDs, but JMS does not use them.

Durable subscriptions should not be created for a temporary topic, because a temporary topic is designed to exist only for the duration of the current connection.

### **Creating Subscribers for a Durable Subscription**

You can create subscribers for a durable subscription using the following TopicSession methods:

```
public TopicSubscriber createDurableSubscriber(
  Topic topic,
  String name
) throws JMSException
public TopicSubscriber createDurableSubscriber(
  Topic topic,
  String name,
  String messageSelector,
  boolean noLocal
) throws JMSException
```

You must specify the name of the topic for which you are creating a subscriber, and the name of the durable subscription. You may also specify a message selector for filtering messages and a noLocal flag (described later in this section). Message selectors are described in more detail in "Filtering Messages" on page 4-58. If you do not specify a messageSelector, by default all messages are searched.

An application can use a JMS connection to both publish and subscribe to the same topic. Because topic messages are delivered to all subscribers, an application can receive messages it has published itself. To prevent this, a JMS application can set a noLocal flag to true. The noLocal value defaults to false.

The durable subscription name must be unique per client ID. For information on defining the client ID for the connection, see "Defining the Client ID" on page 4-46.

Only one session can define a subscriber for a particular durable subscription at any given time. Multiple subscribers can access the durable subscription, but not at the same time. Durable subscriptions are stored within the file or database.

### **Deleting Durable Subscriptions**

To delete a durable subscription, you use the following TopicSession method:

public void unsubscribe(
 String name
) throws JMSException

You must specify the name of the durable subscription to be deleted.

You cannot delete a durable subscription if any of the following are true:

- A TopicSubscriber is still active on the session.
- A message received by the durable subscription is part of a transaction or has not yet been acknowledged in the session.

### **Modifying Durable Subscriptions**

To modify a durable subscription, perform the following steps:

1. Optionally, delete the durable subscription, as described in "Deleting Durable Subscriptions" on page 4-49.

This step is optional. If not explicitly performed, the deletion will be executed implicitly when the durable subscription is recreated in the next step.

2. Use the methods described in "Creating Subscribers for a Durable Subscription" on page 4-48 to recreate a durable subscription of the same name, but specifying a different topic name, message selector, or noLocal value.

The durable subscription is recreated based on the new values.

**Note:** When recreating a durable subscription, be careful to avoid creating a durable subscription with a duplicate name. For example, if you attempt to delete a durable subscription from a JMS server that is unavailable, the delete call fails. If you subsequently create a durable subscription with the same name on a different JMS server, you may experience unexpected results when the first JMS server becomes available. Because the original durable subscription has not been deleted, when the first JMS server again becomes available, there will be two durable subscriptions with duplicate names.

# Setting and Browsing Message Header and Property Fields

WebLogic JMS provides a set of standard header fields that you can define to identify and route messages. In addition, property fields enable you to include application-specific header fields within a message, extending the standard set. You can use the message header and property fields to convey information between communicating processes.

The primary reason for including data in a property field rather than in the message body is to support message filtering via message selectors. Data in the message body cannot be accessed via message selectors. For example, suppose you use a property field to assign high priority to a message. You can then design a message consumer containing a message selector that accesses this property field and selects only messages of expedited priority. For more information about selectors, see "Filtering Messages" on page 4-58.

### Setting Message Header Fields

JMS messages contain a standard set of header fields that are always transmitted with the message. They are available to message consumers that receive messages, and some fields can be set by the message producers that send messages. Once a message is received, its header field values can be modified.

For a description of the standard messages header fields, see "Message Header Fields" on page 2-14.

The following table lists the Message class set and get methods for each of the supported data types.

**Note:** In some cases, the send() method overrides the header field value set using the set() method, as indicated in the following table.

| Header Field                 | Set Method                                                                                                    | Get Method                                                                 |  |  |
|------------------------------|----------------------------------------------------------------------------------------------------|----------------------------------------------------------------------------|--|--|
| JMSCorrelationID             | <pre>public void setJMSCorrelationID(    String correlationID ) throws JMSException</pre>                                                                                                    | public String<br>getJMSCorrelationID(<br>) throws JMSException             |  |  |
|                              | Note: The byte[]<br>JMSCorrelationID is<br>available for external JMS<br>providers and is not supported by<br>WebLogic JMS. Calling<br>setJMSCorrelationIDAsBy<br>tes() throws a<br>java.lang.UnsupportedOp<br>erationException. | <pre>public byte[] getJMSCorrelationIDAsBytes( ) throws JMSException</pre> |  |  |
| JMSDestination <sup>1</sup>  | public void setJMSDestination(<br>Destination destination<br>) throws JMSException                                                                                                    | public Destination<br>getJMSDestination(<br>) throws JMSException          |  |  |
| JMSDeliveryMode <sup>1</sup> | public void setJMSDeliveryMode(<br>int deliveryMode<br>) throws JMSException                                                                                                    | public int getJMSDeliveryMode(<br>) throws JMSException                    |  |  |
| JMSExpiration <sup>1</sup>   | public void setJMSExpiration(<br>long expiration<br>) throws JMSException                                                                                                    | <pre>public long getJMSExpiration( ) throws JMSException</pre>             |  |  |

 Table 4-4 Message Header Set and Get Methods

| Header Field                | Set Method                                                                                                    | Get Method                                                         |  |  |  |
|-----------------------------|----------------------------------------------------------------------------------------------------|--------------------------------------------------------------------|--|--|--|
| JMSMessageID $^{1}$         | public void setJMSMessageID(<br>String id<br>) throws JMSException                                                                                                    | public String getJMSMessageID(<br>) throws JMSException            |  |  |  |
|                             | <pre>In addition to the set method, the weblogic.jms.extensions.JMSHel per class provides the following methods to convert between WebLogic JMS 6.0 and pre-6.0 JMSMessageID formats: public void oldJMSMessageIDToNew(    String id,    long timeStamp ) throws JMSException</pre> |                                                                    |  |  |  |
|                             | <pre>public void newJMSMessageIDToOld(    String id,    long timeStamp ) throws JMSException</pre>                                                                                                    |                                                                    |  |  |  |
| JMSPriority <sup>1</sup>    | public void setJMSPriority(<br>int priority<br>) throws JMSException                                                                                                    | public int getJMSPriority(<br>) throws JMSException                |  |  |  |
| JMSRedelivered <sup>1</sup> | public void setJMSRedelivered(<br>boolean redelivered<br>) throws JMSException                                                                                                    | <pre>public boolean getJMSRedelivered( ) throws JMSException</pre> |  |  |  |
| JMSReplyTo                  | public void setJMSReplyTo(<br>Destination replyTo<br>) throws JMSException                                                                                                    | <pre>public Destination getJMSReplyTo( ) throws JMSException</pre> |  |  |  |
| JMSTimeStamp <sup>1</sup>   | public void setJMSTimeStamp(<br>long timestamp<br>) throws JMSException                                                                                                    | public long getJMSTimeStamp(<br>) throws JMSException              |  |  |  |
| JMSType                     | public void setJMSType(<br>String type<br>) throws JMSException                                                                                                    | <pre>public String getJMSType( ) throws JMSException</pre>         |  |  |  |

#### Table 4-4 Message Header Set and Get Methods (Continued)

1. The corresponding set() method has no impact on the message header field when the send() method is executed. If set, this header field value will be overridden during the send() operation.

The examples.jms.sender.SenderServlet example, provided with WebLogic Server in the samples/examples/jms/sender directory, shows how to set header fields in messages that you send and how to display message header fields after they are sent.

For example, the following code, which appears after the send() method, displays the message ID that was assigned to the message by WebLogic JMS:

```
System.out.println("Sent message " +
    msg.getJMSMessageID() + " to " +
    msg.getJMSDestination());
```

### Setting Message Property Fields

To set a property field, call the appropriate set method and specify the property name and value. To read a property field, call the appropriate get method and specify the property name.

The sending application can set properties in the message, and the receiving application can subsequently view them. The receiving application cannot change the properties without first clearing them using the following clearProperties() method:

```
public void clearProperties(
) throws JMSException
```

This method does not clear the message header fields or body.

**Note:** The JMSX property name prefix is reserved for JMS. The connection meta data contains a list of JMSX properties, which can be accessed as an enumerated list using the getJMSXPropertyNames() method. For more information, see "Accessing Connection Meta Data" on page 4-37.

The JMS\_property name prefix is reserved for provider-specific properties; it is not intended for use with standard JMS messaging.

The property field can be set to any of the following types: boolean, byte, double, float, int, long, short, or String. The following table lists the Message class set and get methods for each of the supported data types.

| Data Type | Set Method                                                                                        | Get Method<br>public boolean<br>getBooleanProperty(<br>String name<br>) throws JMSException |  |  |  |
|-----------|---------------------------------------------------------------------------------------------------|---------------------------------------------------------------------------------------------|--|--|--|
| boolean   | <pre>public void setBooleanProperty(    String name,    boolean value ) throws JMSException</pre> |                                                                                             |  |  |  |
| byte      | public void setByteProperty(<br>String name,<br>byte value<br>) throws JMSException               | public byte getByteProperty(<br>String name<br>) throws JMSException                        |  |  |  |
| double    | <pre>public void setDoubleProperty(    String name,    double value ) throws JMSException</pre>   | <pre>public double getDoubleProperty(    String name ) throws JMSException</pre>            |  |  |  |
| float     | public void setFloatProperty(<br>String name,<br>float value<br>) throws JMSException             | public float getFloatProperty(<br>String name<br>) throws JMSException                      |  |  |  |
| int       | <pre>public void setIntProperty(    String name,    int value ) throws JMSException</pre>         | <pre>public int getIntProperty(    String name ) throws JMSException</pre>                  |  |  |  |

 Table 4-5 Message Property Set and Get Methods for Data Types

| Data Type | Set Method                                                                                    | Get Method                                                                       |  |  |
|-----------|-----------------------------------------------------------------------------------------------|----------------------------------------------------------------------------------|--|--|
| long      | <pre>public void setLongProperty(    String name,    long value) throws JMSException</pre>    | public long getLongProperty(<br>String name<br>) throws JMSException             |  |  |
| short     | <pre>public void setShortProperty(    String name,    short value ) throws JMSException</pre> | public short getShortProperty(<br>String name<br>) throws JMSException           |  |  |
| String    | public void setStringProperty(<br>String name,<br>String value<br>) throws JMSException       | <pre>public String getStringProperty(    String name ) throws JMSException</pre> |  |  |

 Table 4-5 Message Property Set and Get Methods for Data Types (Continued)

In addition to the set and get methods described in the previous table, you can use the setObjectProperty() and getObjectProperty() methods to use the objectified primitive values of the property type. When the objectified value is used, the property type can be determined at execution time rather than during the compilation. The valid object types are boolean, byte, double, float, int, long, short, and String.

You can access all property field names using the following Message method:

```
public Enumeration getPropertyNames(
) throws JMSException
```

This method returns all property field names as an enumeration. You can then retrieve the value of each property field by passing the property field name to the appropriate get method, as described in the previous table, based on the property field data type. The following table is a conversion chart for message properties. It allows you to identify the type that can be read based on the type that has been written.

| Property<br>Written As | Can Be Read As |      |        |       |     |      |       |        |
|------------------------|----------------|------|--------|-------|-----|------|-------|--------|
|                        | boolean        | byte | double | float | int | long | short | String |
| boolean                | Х              |      |        |       |     |      |       | X      |
| byte                   |                | X    |        |       | X   | Х    | X     | X      |
| double                 |                |      | X      |       |     |      |       | X      |
| float                  |                |      | X      | X     |     |      |       | X      |
| int                    |                |      |        |       | X   | X    |       | X      |
| long                   |                |      |        |       |     | X    |       | X      |
| Object                 | X              | X    | X      | X     | X   | X    | X     | X      |
| short                  |                |      |        |       | X   | X    | X     | X      |
| String                 | X              | X    | X      | X     | X   | X    | X     | X      |

Table 4-6 Message Property Conversion Chart

You can test whether or not a property value has been set using the following Message method:

public boolean propertyExists(
 String name
) throws JMSException

You specify a property name and the method returns a boolean value indicating whether or not the property exists.

For example, the following code sets two String properties and an int property:

```
msg.setStringProperty("User", user);
msg.setStringProperty("Category", category);
msg.setIntProperty("Rating", rating);
```

For more information about message property fields, see "Message Property Fields" on page 2-18 or the javax.jms.Message javadoc.

### **Browsing Header and Property Fields**

**Note:** Only queue message header and property fields can be browsed. You cannot browse topic message header and property fields.

You can browse the header and property fields of messages on a queue using the following QueueSession methods:

```
public QueueBrowser createBrowser(
   Queue queue
) throws JMSException
public QueueBrowser createBrowser(
   Queue queue,
   String messageSelector
) throws JMSException
```

You must specify the queue that you wish to browse. You may also specify a message selector to filter messages that you are browsing. Message selectors are described in more detail in "Filtering Messages" on page 4-58.

Once you have defined a queue, you can access the queue name and message selector associated with a queue browser using the following QueueBrowser methods:

```
public Queue getQueue(
) throws JMSException
public String getMessageSelector(
) throws JMSException
```

In addition, you can access an enumeration for browsing the messages using the following QueueBrowser method:

```
public Enumeration getEnumeration(
) throws JMSException
```

The examples.jms.queue.QueueBrowser example, provided with WebLogic Server in the samples/examples/jms/queue directory, shows how to access the header fields of received messages.

For example, the following code line is an excerpt from the QueueBrowser example and creates the QueueBrowser object:

```
qbrowser = qsession.createBrowser(queue);
```

The following provides an excerpt from the displayQueue() method defined in the QueueBrowser example. In this example, the QueueBrowser object is used to obtain an enumeration that is subsequently used to scan the queue's messages.

When a queue browser is no longer being used, you should close it to free up resources. For more information, see "Releasing Object Resources" on page 4-35.

For more information about the QueueBrowser class, see the javax.jms.QueueBrowser javadoc.

## Filtering Messages

In many cases, an application does not need to be notified of every message that is delivered to it. Message selectors can be used to filter unwanted messages, and subsequently improve performance by minimizing their impact on network traffic.

Message selectors operate as follows:

- The sending application sets message header or property fields to describe or classify a message in a standardized way.
- The receiving applications specify a simple query string to filter the messages that they want to receive.

Because message selectors cannot reference the contents (body) of a message, some information may be duplicated in the message property fields (except in the case of XML messages).

You specify a selector when creating a queue receiver or topic subscriber, as an argument to the QueueSession.createReceiver() or TopicSession.createSubscriber() methods, respectively. For information about creating queue receivers and topic subscribers, see "Step 5: Create Message Producers and Message Consumers Using the Session and Destinations" on page 4-11.

The following sections describe how to define a message selector using SQL statements and XML selector methods, and how to update message selectors. For more information about setting header and property fields, see "Setting and Browsing Message Header and Property Fields" on page 4-50 and "Setting Message Property Fields" on page 4-53, respectively.

### **Defining Message Selectors Using SQL Statements**

A message selector is a boolean expression. It consists of a String with a syntax similar to the where clause of an SQL select statement.

The following excerpts provide examples of selector expressions.

The following example shows how to set a selector when creating a queue receiver that filters out messages with a priority lower than 6.

```
String selector = "JMSPriority >= 6";
qsession.createReceiver(queue, selector);
```

The following example shows how to set the same selector when creating a topic subscriber.

```
String selector = "JMSPriority >= 6";
qsession.createSubscriber(topic, selector);
```

For more information about the message selector syntax, see the javax.jms.Message javadoc.

### Defining XML Message Selectors Using XML Selector Method

For XML message types, in addition to using the SQL selector expressions described in the previous section to define message selectors, you can use the following method:

```
String JMS_BEA_SELECT(String type, String expression)
```

You specify the syntax type, which for this release must be set to xpath (XML Path Language), and an XPath expression. The XML path language is defined in the XML Path Language (XPath) document, which is available at the XML Path Language web site at: http://www.w3.org/TR/xpath

The methods return a null value under the following circumstances:

- The message does not parse.
- The message parses, but the element is not present.
- If a message parses and the element is present, but the message contains no value (for example, <order></order>)

For example, consider the following XML excerpt:

The following example shows how to retrieve the text node name of the second item in the previous example. The method call returns the following string: Mitre Saw.

```
JMS_BEA_SELECT(`xpath', `/order/item[2]/name/text()');
```

The following example shows how to retrieve the ID attribute of the third item. This method call returns the following string: 66.

```
JMS_BEA_SELECT(`xpath', `/order/item[3]/attribute::id');
```

The following example shows how to retrieve all elements of item.

```
JMS_BEA_SELECT(`xpath', `/order/item');
```

### **Displaying Message Selectors**

You can use the following MessageConsumer method to display a message selector:

```
public String getMessageSelector(
) throws JMSException
```

This method returns either the currently defined message selector or null if a message selector is not defined.

## **Defining Server Session Pools**

WebLogic JMS implements an optional JMS facility for defining a server-managed pool of server sessions. This facility enables an application to process messages concurrently.

The server session pool:

- Receives messages from a destination and passes them to a server-side message listener that you provide to process messages. The message listener class provides an onMessage() method that processes a message.
- Processes messages in parallel by managing a pool of JMS sessions, each of which executes a single-threaded onMessage() method.

The following figure illustrates the server session pool facility, and the relationship between the application and the application server components.

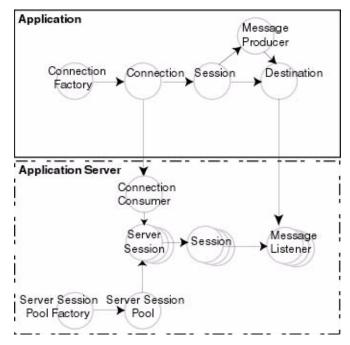

Figure 4-4 Server Session Pool Facility

As illustrated in the figure, the application provides a single-threaded message listener. The connection consumer, implemented by JMS on the application server, performs the following tasks to process one or more messages:

- 1. Gets a server session from the server session pool.
- 2. Gets the server session's session.
- 3. Loads the session with one or more messages.
- 4. Starts the server session to consume messages.
- 5. Releases the server session back to pool when finished processing messages.

The following figure illustrates the steps required to prepare for concurrent message processing.

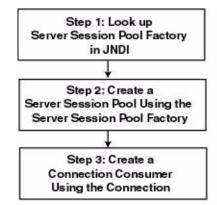

#### Figure 4-5 Preparing for Concurrent Message Processing

Notes: When you create a server session pool (step 2), WebLogic Server first tests the weblogic.allow.create.jms.ServerSessionPool ACL to ensure the user has *create* permission. This permission is granted to *everyone*, by default. You can update this property to restrict the permission to a set of users and groups or you can delete the property to disable the server session pool feature. For more information about configuring ACLs, see "Managing Security" in the *Administration Guide*.

Applications can use other application server providers' session pool implementations within this flow. Server session pools can also be implemented using Message Driven Beans. For information on using message driven beans to implement server session pools, see *Using WebLogic EJB*.

If the session pool and connection consumer were defined during configuration, you can skip this section. For more information on configuring server session pools and connection consumers, see Managing JMS in the *Administration Guide*.

WebLogic JMS does *not* support the optional TopicConnection.createDurableConnectionConsumer() operation. For more information on this advanced JMS operation, refer to the JavaSoft JMS Specification version 1.0.2.

### Step 1: Look Up Server Session Pool Factory in JNDI

You use a server session pool factory to create a server session pool.

WebLogic JMS defines one ServerSessionPoolFactory object, by default: weblogic.jms.ServerSessionPoolFactory:<name>, where <name> specifies the name of the JMS server to which the session pool is created.

Once it has been configured, you can look up a server session pool factory by first establishing a JNDI context (context) using the

NamingManager.InitialContext() method. For any application other than a servlet application, you must pass an environment used to create the initial context. For more information, see the NamingManager.InitialContext() javadoc.

Once the context is defined, to look up a server session pool factory in JNDI use the following code:

factory = (ServerSessionPoolFactory) context.lookup(<ssp\_name>);

The <ssp\_name> specifies a qualified or non-qualified server session pool factory name.

For more information about server session pool factories, see "ServerSessionPoolFactory" on page 2-19 or weblogic.jms.ServerSessionPoolFactory javadoc.

# **Step 2: Create a Server Session Pool Using the Server Session Pool Factory**

You can create a server session pool for use by queue (PTP) or topic (Pub/sub) connection consumers, using the ServerSessionPoolFactory methods described in the following sections.

For more information about server session pools, see "ServerSessionPool" on page 2-20 or the javax.jms.ServerSessionPool javadoc.

### **Create a Server Session Pool for Queue Connection Consumers**

The ServerSessionPoolFactory provides the following method for creating a server session pool for queue connection consumers:

```
public ServerSessionPool getServerSessionPool(
   QueueConnection connection,
   int maxSessions,
   boolean transacted,
   int ackMode,
   String listenerClassName
) throws JMSException
```

You must specify the queue connection associated with the server session pool, the maximum number of concurrent sessions that can be retrieved by the connection consumer (to be created in step 3), whether or not the sessions are transacted, the acknowledge mode (applicable for non-transacted sessions only), and the message listener class that is instantiated and used to receive and process messages concurrently.

For more information about the ServerSessionPoolFactory class methods, see the weblogic.jms.ServerSessionPoolFactory javadoc. For more information about the ConnectionConsumer class, see the javax.jms.ConnectionConsumer javadoc.

### **Create a Server Session Pool for Topic Connection Consumers**

The ServerSessionPoolFactory provides the following method for creating a server session pool for topic connection consumers:

```
public ServerSessionPool getServerSessionPool(
  TopicConnection connection,
  int maxSessions,
  boolean transacted,
  int ackMode,
  String listenerClassName
) throws JMSException
```

You must specify the topic connection associated with the server session pool, the maximum number of concurrent sessions that can be retrieved by the connection (to be created in step 3), whether or not the sessions are transacted, the acknowledge mode (applicable for non-transacted sessions only), and the message listener class that is instantiated and used to receive and process messages concurrently.

For more information about the ServerSessionPoolFactory class methods, see the weblogic.jms.ServerSessionPoolFactory javadoc. For more information about the ConnectionConsumer class, see the javax.jms.ConnectionConsumer javadoc.

### Step 3: Create a Connection Consumer

You can create a connection consumer for retrieving server sessions and processing messages concurrently using one of the following methods:

- Configuring the server session pool and connection consumer during the configuration, as described in the "Managing JMS" in the Administration Guide
- Including in your application the Connection methods described in the following sections

For more information about the ConnectionConsumer class, see "ConnectionConsumer" on page 2-21 or the javax.jms.ConnectionConsumer javadoc.

### **Create a Connection Consumer for Queues**

The QueueConnection provides the following method for creating connection consumers for queues:

```
public ConnectionConsumer createConnectionConsumer(
    Queue queue,
    String messageSelector,
    ServerSessionPool sessionPool,
    int maxMessages
) throws JMSException
```

You must specify the name of the associated queue, the message selector for filtering messages, the associated server session pool for accessing server sessions, and the maximum number of messages that can be assigned to the server session simultaneously. For information about message selectors, see "Filtering Messages" on page 4-58.

For more information about the QueueConnection class methods, see the javax.jms.QueueConnection javadoc. For more information about the ConnectionConsumer class, see the javax.jms.ConnectionConsumer javadoc.

### **Create a Connection Consumer for Topics**

The TopicConnection provides the following two methods for creating ConnectionConsumers for topics:

```
public ConnectionConsumer createConnectionConsumer(
  Topic topic,
  String messageSelector,
  ServerSessionPool sessionPool,
  int maxMessages
) throws JMSException
public ConnectionConsumer createDurableConnectionConsumer(
  Topic topic,
  String messageSelector,
  ServerSessionPool sessionPool,
  int maxMessages
) throws JMSException
```

For each method, you must specify the name of the associated topic, the message selector for filtering messages, the associated server session pool for accessing server sessions, and the maximum number of messages that can be assigned to the server session simultaneously. For information about message selectors, see "Filtering Messages" on page 4-58.

Each method creates a connection consumer; but, the second method also creates a durable connection consumer for use with durable subscribers. For more information about durable subscribers, see "Setting Up Durable Subscriptions" on page 4-46.

For more information about the TopicConnection class methods, see the javax.jms.TopicConnection javadoc. For more information about the ConnectionConsumer class, see the javax.jms.ConnectionConsumer javadoc.

### **Example: Setting Up a PTP Client Server Session Pool**

The following example illustrates how to set up a server session pool for a JMS client. The startup() method is similar to the init() method in the examples.jms.queue.QueueSend example, as described in "Example: Setting Up a PTP Application" on page 4-16. This method also sets up the server session pool.

The following illustrates the startup() method, with comments highlighting each setup step.

Include the following package on the import list to implement a server session pool application:

import weblogic.jms.ServerSessionPoolFactory

Define the session pool factory static variable required for the creation of the session pool.

Create the required JMS objects.

```
public String startup(
  String name,
 Hashtable args
) throws Exception
 String connectionFactory = (String)args.get("connectionFactory");
 String queueName = (String)args.get("queue");
  if (connectionFactory == null || queueName == null) {
       throw new
IllegalArgumentException("connectionFactory="+connectionFactory+
                                         ", queueName="+queueName);
    }
 Context ctx = new InitialContext();
  qconFactory = (QueueConnectionFactory)
       ctx.lookup(connectionFactory);
 gcon =gconFactory.createQueueConnection();
  qsession = qcon.createQueueSession(false,
       Session.AUTO ACKNOWLEDGE);
 queue = (Queue) ctx.lookup(queueName);
  gcon.start();
```

Step 1 Look up the server session pool factory in JNDI.

Step 2 Create a server session pool using the server session pool factory, as follows:

```
sessionPool = sessionPoolFactory.getServerSessionPool(qcon, 5,
false, Session.AUTO_ACKNOWLEDGE,
examples.jms.startup.MsgListener);
```

The code defines the following:

- gcon as the queue connection associated with the server session pool
- 5 as the maximum number of concurrent sessions that can be retrieved by the connection consumer (to be created in step 3)
- Sessions will be non-transacted (false)
- AUTO\_ACKNOWLEDGE as the acknowledge mode
- The examples.jms.startup.MsgListener will be used as the message listener that is instantiated and used to receive and process messages concurrently.

Step 3 Create a connection consumer, as follows:

```
consumer = qcon.createConnectionConsumer(queue, "TRUE",
    sessionPool, 10);
```

The code defines the following:

- queue as the associated queue
- TRUE as the message selector for filtering messages
- sessionPool as the associated server session pool for accessing server sessions
- 10 as the maximum number of messages that can be assigned to the server session simultaneously

For more information about the JMS classes used in this example, see "WebLogic JMS Classes" on page 2-5 or the javax.jms javadoc.

## Example: Setting Up a Pub/Sub Client Server Session Pool

The following example illustrates how to set up a server session pool for a JMS client. The startup() method is similar to the init() method in the examples.jms.topic.TopicSend example, as described in "Example: Setting Up a Pub/Sub Application" on page 4-19. It also sets up the server session pool.

The following illustrates startup() method, with comments highlighting each setup step.

Include the following package on the import list to implement a server session pool application:

import weblogic.jms.ServerSessionPoolFactory

Define the session pool factory static variable required for the creation of the session pool.

```
private final static String SESSION_POOL_FACTORY=
       "weblogic.jms.ServerSessionPoolFactory:examplesJMSServer";
private TopicConnectionFactory tconFactory;
private TopicConnection tcon;
private TopicSession tsession;
private TopicSender tsender;
private Topic topic;
private ServerSessionPoolFactory sessionPoolFactory;
private ServerSessionPool sessionPool;
private ConnectionConsumer consumer;
Create the required JMS objects.
public String startup(
  String name,
  Hashtable args
) throws Exception
{
 String connectionFactory = (String)args.get("connectionFactory");
  String topicName = (String)args.get("topic");
  if (connectionFactory == null || topicName == null) {
       throw new
IllegalArgumentException("connectionFactory="+connectionFactory+
                                         ", topicName="+topicName);
    }
  Context ctx = new InitialContext();
  tconFactory = (TopicConnectionFactory)
       ctx.lookup(connectionFactory);
  tcon = tconFactory.createTopicConnection();
  tsession = tcon.createTopicSession(false,
       Session.AUTO_ACKNOWLEDGE);
  topic = (Topic) ctx.lookup(topicName);
  tcon.start();
Look up the server session pool factory in JNDI.
```

Step 1

```
Step 2 Create a server session pool using the server session pool factory, as follows:
```

```
sessionPool = sessionPoolFactory.getServerSessionPool(tcon, 5,
    false, Session.AUTO_ACKNOWLEDGE,
    examples.jms.startup.MsgListener);
```

The code defines the following:

- tcon as the topic connection associated with the server session pool
- 5 as the maximum number of concurrent sessions that can be retrieved by the connection consumer (to be created in step 3)
- Sessions will be non-transacted (false)
- AUTO\_ACKNOWLEDGE as the acknowledge mode
- The examples.jms.startup.MsgListener will be used as the message listener that is instantiated and used to receive and process messages concurrently.
- Step 3 Create a connection consumer, as follows:

```
consumer = tcon.createConnectionConsumer(topic, "TRUE",
    sessionPool, 10);
```

The code defines the following:

- topic as the associated topic
- TRUE as the message selector for filtering messages
- sessionPool as the associated server session pool for accessing server sessions
- 10 as the maximum number of messages that can be assigned to the server session simultaneously

For more information about the JMS classes used in this example, see "WebLogic JMS Classes" on page 2-5 or the javax.jms javadoc.

## **Using Multicasting**

Multicasting enables the delivery of messages to a select group of hosts that subsequently forward the messages to subscribers.

The benefits of multicasting include:

- Near real-time delivery of messages to host group
- High scalability due to the reduction in the amount of resources required by the JMS server to deliver messages to subscribers

Multicast messages are not guaranteed to be delivered to all members of the host group. For messages requiring reliable delivery and recovery, you should not use multicasting.

For an example of when multicasting might be useful, consider a stock ticker. When accessing stock quotes, timely delivery is more important than reliability. When accessing the stock information in real-time, if all or a portion of the contents is not delivered, the client can simply request the information to be resent. Clients would not want to have the information recovered, in this case, as by the time it is redelivered, it would be out-of-date.

The following figure illustrates the steps required to set up multicasting.

### Figure 4-6 Setting Up Multicasting

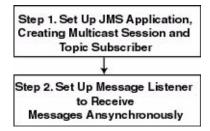

**Note:** Multicasting is only supported for the Pub/sub messaging model, and only for non-durable subscribers.

Monitoring statistics are not provided for multicast sessions or consumers.

Before setting up multicasting, the connection factory and destination must be configured to support multicasting, as follows:

- For each connection factory, the system administrator configures the maximum number of outstanding messages that can exist on a multicast session and whether the most recent or oldest messages are discarded in the event the maximum is reached. If the message maximum is reached, a DataOverrunException is thrown, and messages are automatically discarded. These attributes are also dynamically configurable, as described in "Dynamically Configuring Multicasting Configuration Attributes" on page 4-77.
- For each destination, the multicast IP address, port, and time-to-live attributes are specified. To better understand the time-to-live attribute setting, see "Example: Multicast TTL" on page 4-78.
- **Note:** It is strongly recommended that you seek the advice of your network administrator when configuring the multicast IP address, port, and time-to-live attributes to ensure that the appropriate values are set.

For more information on the multicasting configuration attributes, see the Administration Console Online Help. The multicast configuration attributes are also summarized in Appendix A, "Configuration Checklists."

# Step 1: Set Up the JMS Application, Creating Multicast Session and Topic Subscriber

Set up the JMS application as described in "Setting Up a JMS Application" on page 4-4, however, when creating sessions, as described in "Step 3: Create a Session Using the Connection" on page 4-8, specify that the session would like to receive multicast messages by setting the *acknowledgeMode* value to MULTICAST\_NO\_ACKNOWLEDGE.

Note: Multicasting is only supported for the Pub/sub messaging model.

For example, the following method illustrates how to create a multicast session for the Pub/sub messaging model.

```
tsession = tcon.createTopicSession(
  false,
  WLSession.MULTICAST_NO_ACKNOWLEDGE
);
```

In addition, create a topic subscriber, as described in "Create TopicPublishers and TopicSubscribers" on page 4-12.

For example, the following code illustrates how to create a topic subscriber:

tsubscriber = tsession.createSubscriber(myTopic);

**Note:** The createSubscriber() method fails if the specified destination is not configured to support multicasting.

Multicasting is only supported for non-durable subscribers. An attempt to create a durable subscriber on a multicast session will cause a JMSException to be thrown.

### Step 2: Set Up the Message Listener

Multicast topic subscribers can only receive messages asynchronously. If you attempt to receive synchronous messages on a multicast session, a JMSException is thrown.

Set up the message listener for the topic subscriber, as described in "Receiving Messages Asynchronously" on page 4-30.

For example, the following code illustrates how to establish a message listener.

tsubscriber.setMessageListener(this);

When receiving messages, WebLogic JMS tracks the order in which messages are sent by the destinations. If a multicast subscriber's message listener receives the messages out of sequence, resulting in one or more messages being skipped, a SequenceGapException will be delivered to the ExceptionListener for the session(s) present. If a skipped message is subsequently delivered, it will be discarded. For example, in the following figure, the subscriber is receiving messages from two destinations simultaneously.

#### Figure 4-7 Multicasting Sequence Gap

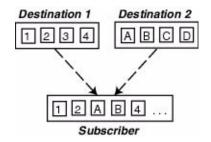

Upon receiving the "4" message from Destination 1, a SequenceGapException is thrown to notify the application that a message was received out of sequence. If subsequently received, the "3" message will be discarded.

**Note:** The larger the messages being exchanged, the greater the risk of encountering a SequenceGapException.

### Dynamically Configuring Multicasting Configuration Attributes

During configuration, for each connection factory the system administrator configures the following information to support multicasting:

- Messages maximum specifying the maximum number of outstanding messages that can exist on a multicast session.
- Overrun policy specifying whether recent or older messages are discarded in the event the messages maximum is reached.

If the messages maximum is reached, a DataOverrunException is thrown and messages are automatically discarded based on the overrun policy.

Alternatively, you can set the messages maximum and overrun policy using the Session set methods.

The following table lists the Session set and get methods for each dynamically configurable attribute.

| Attribute           | Set Method                                                                               | <b>Get Method</b><br>public int getMessagesMaximum(<br>) throws JMSException |  |
|---------------------|------------------------------------------------------------------------------------------|------------------------------------------------------------------------------|--|
| Messages<br>Maximum | <pre>public void setMessagesMaximum(     int messagesMaximum ) throws JMSException</pre> |                                                                              |  |
| Overrun Policy      | <pre>public void setOverrunPolicy (     int overrunPolicy ) throws JMSException</pre>    | public int getOverrunPolicy(<br>) throws JMSException                        |  |

Table 4-7 Message Producer Set and Get Methods

**Note:** The values set using the set methods take precedence over the configured values.

For more information about these Session class methods, see the weblogic.jms.extensions.WLSession javadoc. For more information on these multicast configuration attributes, see "JMS Destinations" in the Administration Console Online Help.

### **Example: Multicast TTL**

**Note:** The following example is a very simplified illustration of how the Multicast TTL (time-to-live) destination configuration attribute impacts the delivery of messages across routers. It is strongly advised that you seek the assistance of your network administrator when configuring the multicast TTL attribute to ensure that the appropriate value is set.

The Multicast TTL is independent of the message time-to-live.

The following example illustrates how the Multicast TTL destination configuration attribute impacts the delivery of messages across routers. For more information on the multicast configuration attributes, see "JMS Destinations" in the Administration Console Online Help.

Consider the following network diagram.

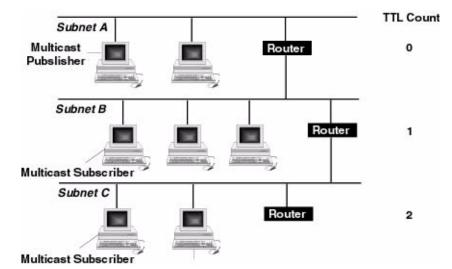

Figure 4-8 Multicast TTL Example

In the figure, the network consists of three subnets: Subnet A containing the multicast publisher, and Subnets B and C each containing one multicast subscriber.

If the Multicast TTL attribute is set to 0 (indicating that the messages cannot traverse any routers and are delivered on the current subnet only), when the multicast publisher on Subnet A publishes a message, the message will not be delivered to any of the multicast subscribers.

If the Multicast TTL attribute is set to 1 (indicating that messages can traverse one router), when the multicast publisher on Subnet A publishes a message, the multicast subscriber on Subnet B will receive the message.

Similarly, if the Multicast TTL attribute is set to 2 (indicating that messages can traverse two routers), when the multicast publisher on Subnet A publishes a message, the multicast subscribers on Subnets B and C will receive the message.

# 5 Using Transactions with WebLogic JMS

The following sections describe how to use transactions with WebLogic JMS:

- Overview of Transactions
- Using JMS Transacted Sessions
- Using JTA User Transactions
- Asynchronous Messaging Within JTA User Transactions Using Message Driven Beans
- Example: JMS and EJB in a JTA User Transaction
- Note: For more information about the JMS classes described in this section, access the JMS Javadoc, including the latest JMS API Errata, supplied on the Sun Microsystems Javasoft Web site at the following locations: http://www.javasoft.com/products/jms/Javadoc-102a/index.html and http://www.javasoft.com/products/jms/errata\_051801.html

## **Overview of Transactions**

A transaction enables an application to coordinate a group of messages for production and consumption, treating messages sent or received as an atomic unit.

When an application commits a transaction, all of the messages it received within the transaction are removed from the messaging system and the messages it sent within the transaction are actually delivered. If the application rolls back the transaction, the messages it received within the transaction are returned to the messaging system and messages it sent are discarded.

When a topic subscriber rolls back a received message, the message is redelivered to that subscriber. When a queue receiver rolls back a received message, the message is redelivered to the queue, not the consumer, so that another consumer on that queue may receive the message.

For example, when shopping online, you select items and store them in an online shopping cart. Each ordered item is stored as part of the transaction, but your credit card is not charged until you confirm the order by checking out. At any time, you can cancel your order and empty your cart, rolling back all orders within the current transaction.

There are three ways to use transactions with JMS:

- If you are using only JMS in your transactions, you can create a *JMS transacted session*.
- If you are mixing other operations, such as EJB, with JMS operations, you should use a *Java Transaction API (JTA) user transaction* in a non-transacted JMS session.
- Use message driven beans.

To enable multiple JMS servers in the same JTA user transaction, or to combine JMS operations with non-JMS operations (such as EJB), the two-phase commit license is required. For more information, see "Using JTA User Transactions" on page 5-6.

The following sections explain how to use a JMS transacted session and JTA user transaction.

**Note:** When using transactions, it is recommended that you define a session exception listener to handle any problems that occur before a transaction is committed or rolled back, as described in "Defining a Session Exception Listener" on page 4-40.

If the acknowledge() method is called within a transaction, it is ignored. If the recover() method is called within a transaction, a JMSException is thrown.

### **Using JMS Transacted Sessions**

A JMS transacted session supports transactions that are located within the session. A JMS transacted session's transaction will not have any effects outside of the session. For example, rolling back a session will roll back all sends and receives on that session, but will not roll back any database updates. JTA user transactions are ignored by JMS transacted sessions.

Transactions in JMS transacted sessions are started implicitly, after the first occurrence of a send or receive operation, and chained together—whenever you commit or roll back a transaction, another transaction automatically begins.

Before using a JMS transacted session, the system administrator should adjust the connection factory (Transaction Timeout) and/or session pool (Transaction) attributes, as necessary for the application development environment, as described in Managing JMS in the *Administration Guide*.

The following figure illustrates the steps required to set up and use a JMS transacted session.

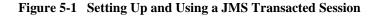

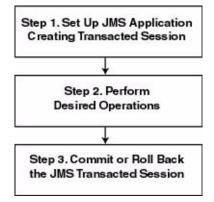

# Step 1: Set Up JMS Application, Creating Transacted Session

Set up the JMS application as described in "Setting Up a JMS Application" on page 4-4, however, when creating sessions, as described in "Step 3: Create a Session Using the Connection" on page 4-8, specify that the session is to be transacted by setting the transacted boolean value to true.

For example, the following methods illustrate how to create a transacted session for the PTP and Pub/sub messaging models, respectively.

```
qsession = qcon.createQueueSession(
   true,
    Session.AUTO_ACKNOWLEDGE
);
tsession = tcon.createTopicSession(
   true,
    Session.AUTO_ACKNOWLEDGE
);
```

Once defined, you can determine whether or not a session is transacted using the following session method:

public boolean getTransacted(
) throws JMSException

Note: The acknowledge value is ignored for transacted sessions.

### Step 2: Perform Desired Operations

Perform the desired operations assoicated with the current transaction.

### Step 3: Commit or Roll Back the JMS Transacted Session

Once you have performed the desired operations, execute one of the following methods to commit or rollback the transaction.

To commit the transaction, execute the following method:

```
public void commit(
) throws JMSException
```

The commit() method commits all messages sent or received during the current transaction. Sent messages are made visible, while received messages are removed from the messaging system.

To rollback the transaction, execute the following method:

```
public void rollback(
) throws JMSException
```

The rollback() method cancels any messages sent during the current transaction and returns any messages received to the messaging system.

If either the commit() or rollback() methods are issued outside of a JMS transacted session, a IllegalStateException is thrown.

## **Using JTA User Transactions**

The Java Transaction API (JTA) supports transactions across multiple data resources. JTA is implemented as part of WebLogic Server and provides a standard Java interface for implementing transaction management.

You program your JTA user transaction applications using the javax.transaction.UserTransaction object to begin, commit, and roll back the transactions. When mixing JMS and EJB within a JTA user transaction, you can also start the transaction from the EJB, as described in *Programming WebLogic JTA*.

You can start a JTA user transaction after a transacted session has been started; however, the JTA transaction will be ignored by the session and vice versa.

WebLogic Server supports the two-phase commit protocol (2PC), enabling an application to coordinate a single JTA transaction across two or more resource managers. It guarantees data integrity by ensuring that transactional updates are committed in all of the participating resource managers, or are fully rolled back out of all the resource managers, reverting to the state prior to the start of the transaction.

**Note:** A separate 2PC transaction license is required to support this protocol. For transaction migration considerations related to 2PC, see "Migrating WebLogic JMS Applications" on page 6-1.

Before using a JTA transacted session, the system administrator must configure the connection factories to support JTA user transactions by selecting the User Transactions Enabled checkbox, as described in Managing JMS in the *Administration Guide*.

The following figure illustrates the steps required to set up and use a JTA user transaction.

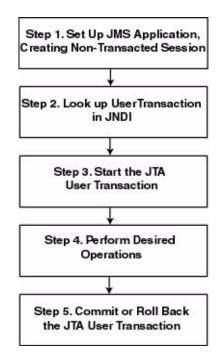

Figure 5-2 Setting Up and Using a JTA User Transaction

### Step 1: Set Up JMS Application, Creating Non-Transacted Session

Set up the JMS application as described in "Setting Up a JMS Application" on page 4-4, however, when creating sessions, as described in "Step 3: Create a Session Using the Connection" on page 4-8, specify that the session is to be non-transacted by setting the transacted boolean value to false.

For example, the following methods illustrate how to create a non-transacted session for the PTP and Pub/sub messaging models, respectively.

```
qsession = qcon.createQueueSession(
  false,
   Session.AUTO_ACKNOWLEDGE
);
tsession = tcon.createTopicSession(
  false,
   Session.AUTO_ACKNOWLEDGE
);
```

Note: When a user transaction is active, the acknowledge mode is ignored.

### Step 2: Look Up User Transaction in JNDI

The application uses JNDI to return an object reference to the UserTransaction object for the WebLogic Server domain.

You can lookup the UserTransaction object by establishing a JNDI context (context) and executing the following code, for example:

```
UserTransaction xact =
ctx.lookup("javax.transaction.UserTransaction");
```

### Step 3: Start the JTA User Transaction

Start the JTA user transaction using the UserTransaction.begin() method. For example:

xact.begin();

### **Step 4: Perform Desired Operations**

Perform the desired operations associated with the current transaction.

### Step 5: Commit or Roll Back the JTA User Transaction

Once you have performed the desired operations, execute one of the following methods to commit or rollback the JTA user transaction.

To commit the transaction, execute the following method:

```
xact.commit();
```

The commit() method causes WebLogic Server to call the transaction manager to complete the transaction, and commit all operations performed during the current transaction. The transaction manager is responsible for coordinating with the resource managers to update any databases.

To rollback the transaction, execute the following method:

xact.rollback();

The rollback() method causes WebLogic Server to call the transaction manager to cancel the transaction, and roll back all operations performed during the current transactions.

Once you call the commit() or rollback() method, you can optionally start another transaction by calling xact.begin().

## **Asynchronous Messaging Within JTA User Transactions Using Message Driven Beans**

Because JMS cannot determine which, if any, transaction to use for an asynchronously delivered message, JMS asynchronous message delivery is not supported within JTA user transactions.

However, message driven beans provide an alternative approach. A message driven bean can automatically begin a user transaction just prior to message delivery.

For information on using message driven beans to simulate asynchronous message delivery, see to *Programming WebLogic EJB*.

## Example: JMS and EJB in a JTA User Transaction

The following example shows how to set up an application for mixed EJB and JMS operations in a JTA user transaction by looking up a javax.transaction.UserTransaction using JNDI, and beginning and then committing a JTA user transaction. In order for this example to run, the User Transactions Enabled checkbox must be selected when the system administrator configures the connection factory.

**Note:** In addition to this simple JTA User Transaction example, refer to the example provided with WebLogic JTA, located in the samples/examples/jta/jmsjdcb directory

Import the appropriate packages, including the javax.transaction.UserTransaction package.

import java.io.\*; import java.util.\*; import javax.transaction.UserTransaction; import javax.naming.\*; import javax.jms.\*;

Define the required variables, including the JTA user transaction variable.

public final static String JTA\_USER\_XACT=
 "javax.transaction.UserTransaction";
 .

Step 1 Set up the JMS application, creating a non-transacted session. For more information on setting up the JMS application, refer to "Setting Up a JMS Application" on page 4-4.

Step 2 Look up the UserTransaction using JNDI.

Step 3 Start the JTA user transaction.

xact.begin();

Step 4 Perform the desired operations.

// Perform some JMS and EJB operations here.

Step 5 Commit the JTA user transaction.

xact.commit()

# 6 Migrating WebLogic JMS Applications

The following sections describe how to migrate WebLogic JMS applications:

- Existing Feature Functionality Changes
- Migrating Existing Applications
- Deleting JDBC Database Stores

## **Existing Feature Functionality Changes**

Changes in existing feature functionality have been made in order to comply with the JavaSoft JMS Specification version 1.0.2. and the latest JMS API – Errata.

The following table lists the changes in existing feature functionality from WebLogic Server Version 5.1, and also indicate any code changes that might be required as a result. For additional information pertaining to the Version 1.0.2 change history, see Chapter 11, "Change History," of the JavaSoft JMS Specification Version 1.0.2.

| Category                | Description                                                                                                    |                                                                                                    | Code Modification                                                                                                    |
|-------------------------|----------------------------------------------------------------------------------------------------|----------------------------------------------------------------------------------------------------|----------------------------------------------------------------------------------------------------|
| Connection<br>Factories | have been deprecal<br>javax.jms.Que<br>and<br>javax.jms.Top<br>These connection f<br>usable in this releas<br>WebLogic JMS 6.0<br>factory, by defaults<br>weblogic.jms.<br>You can also speci<br>factories using the<br>Note: Using the<br>have no co<br>server on<br>may be de<br>target a pa<br>create a n | ueConnectionFactory<br>icConnectionFactory.<br>factories are still defined and<br>se for backwards compatibility.<br>0 defines one connection | It is recommended that existing code that use<br>the deprecated classes be modified to use a<br>new default or user-defined connection<br>factory class.<br>For example, if your code specified the<br>following constant using the default queue<br>connection factory:<br>public final static String<br>JMS_FACTORY="javax.jms.QueueCon<br>nectionFactory"<br>You should modify the constant to use a new<br>user-defined connection factory, for<br>example:<br>public final static String<br>JMS_FACTORY="weblogic.jms.Queue<br>ConnectionFactory"<br>For true backwards compatibility with<br>previous releases, you should ensure that you<br>select the Allow Close In onMessage and<br>User Transactions Enabled checkboxes when<br>configuring the connection factory.<br>For more information about defining<br>connection factories, see "JMS Connection<br>Factories" in the Administration Console<br>Online Help. |
|                         | In order to instantiate the default connection<br>factory on a particular WebLogic Server, you must<br>select the Enable Default JMS Connection<br>Factories checkbox when configuring the<br>WebLogic Server.                                                                                               |                                                                                                    | None required. This is a configuration<br>requirement. For more information, see<br>"Server" in the Administration Console<br>Online Help.                                                                                                    |
| Connections             |                                                                                                    | nnection, the call blocks until<br>ronous calls and asynchronous<br>pleted.                                                                   | None required.                                                                                                    |

 Table 6-1 Existing Feature Functionality Changes

| Category             | Description                                                                                                    | Code Modification                                                                                                    |
|----------------------|----------------------------------------------------------------------------------------------------|----------------------------------------------------------------------------------------------------|
| Sessions             | When closing a session, the call blocks until<br>outstanding synchronous calls and asynchronous<br>listeners have completed.                                                                                                    | None required.                                                                                                    |
| Message<br>Consumers | If multiple topic subscribers are defined in the<br>same session for the same topic, each consumer<br>will receive its own copy of a message.                                                                                                    | None required.                                                                                                    |
|                      | When closing a message consumer, the call blocks<br>until the method call completes and any<br>outstanding synchronous applications are<br>cancelled.                                                                                                    | None required.                                                                                                    |
|                      | In order to comply with the JMS specification, if<br>the close() method is called from within an<br>onMessage() method, the application will hang<br>unless the Allow Close In OnMessage checkbox is<br>selected when configuring the connection factory.<br>If the acknowledge mode is<br>AUTO_ACKNOWLEDGE, the current message will<br>still be automatically acknowledged. | None required. This is a configuration<br>requirement. For more information, see<br>"JMS Connection Factories" in the<br>Administration Console Online Help. |

 Table 6-1 Existing Feature Functionality Changes (Continued)

| Category                | Description                                       | Code Modification                                                                                                    |
|-------------------------|---------------------------------------------------|----------------------------------------------------------------------------------------------------|
| Message<br>Header Field | The JMSMessageID header field format has changed. | If you wish to access existing messages using<br>the JMSMessageID, you may need to run<br>one of the following<br>weblogic.jms.extensions.JMSHelp<br>er methods to convert between WebLogic<br>JMS 6.0 and pre-6.0 JMSMessageID<br>formats. |
|                         |                                                   | To convert from pre-6.0 to 6.0<br>JMSMessageID format:<br>public void<br>oldJMSMessageIDToNew(<br>String id,<br>long timeStamp<br>) throws JMSException                                                                                     |
|                         |                                                   | To convert from 6.0 to pre- 6.0<br>JMSMessageID format:                                                                                                    |
|                         |                                                   | <pre>public void newJMSMessageIDToOld(    String id,    long timeStamp ) throws JMSException</pre>                                                                                                    |

 Table 6-1 Existing Feature Functionality Changes (Continued)

| Category               | Description                                                                                                    | Code Modification                                                                                                    |
|------------------------|----------------------------------------------------------------------------------------------------|----------------------------------------------------------------------------------------------------|
| Destinations           | The createQueue() and createTopic()<br>methods do not create destinations dynamically,<br>only references to destinations that already exist<br>given the vendor-specific destination name.                                             | Update any portion of code that uses<br>createQueue() or createTopic() to<br>dynamically create destinations using the<br>following JMSHelper class methods,<br>respectively:<br>createPermanentQueueAsync() and<br>createPermanentTopicAsync().<br>For example, if your code used the following |
|                        |                                                                                                    | <pre>method to dynamically create a queue:<br/>queue=qsession.createQueue(queu<br/>eName);</pre>                                                                                                    |
|                        |                                                                                                    | You should modify the code to dynamically<br>create a queue, as described in the sample<br>findQueue() method in "Using the<br>JMSHelper Class Methods" on page 4-42.                                                                                                    |
|                        |                                                                                                    | For more information on the JMSHelper<br>classes, see "Creating Destinations<br>Dynamically" on page 4-42.                                                                                                    |
|                        | When creating temporary destinations, you must specify a temporary template.                                                                                                    | None required. This is a configuration<br>requirement. For more information, see<br>"JMS Templates" in the Administration<br>Console Online Help.                                                                                                    |
|                        | You must be the owner of the connection in order<br>to create a message consumer for that temporary<br>destination.                                                                                                    | When creating a message consumer on a temporary destination, ensure that you are the owner of the connection.                                                                                                    |
| Durable<br>Subscribers | You no longer need to manually create JDBC tables for durable subscribers. They are created automatically.                                                                                                    | None required.                                                                                                    |
|                        | There is no limit on the number of durable subscribers that can be created.                                                                                                    | None required.                                                                                                    |
|                        | When defining a client ID programatically, it must<br>be defined <i>immediately</i> after creating a<br>connection. Otherwise, an exception will be<br>thrown and you will be unable to make any other<br>JMS calls on that connection. | Ensure that the setClientID() method is<br>issued immediately after creating the<br>connection. For more information, refer to<br>"Defining the Client ID" on page 4-46.                                                                                                    |

Table 6-1 Existing Feature Functionality Changes (Continued)

| Category      | Description                                                                                                    | Code Modification                                                                                                    |
|---------------|----------------------------------------------------------------------------------------------------|----------------------------------------------------------------------------------------------------|
| Session Pools | Session pool factories, session pools, referenced<br>connection factories, referenced destinations, and<br>associated connection consumers must all be<br>targeted on the same JMS server.                                                                                          | Ensure that all objects are targeted on the same JMS server.                                                                                                |
|               | The SessionPoolManager and<br>ConnectionConsumerManager interfaces<br>that were published as part of the WebLogic JMS<br>Version 5.1 javadoc have been removed from the<br>Version 6.0 javadoc, as they are system interfaces<br>and should not be used within client applications. | If used, remove any references to these objects from the client application.                                                                                |
|               | In WebLogic Server 6.0 SP2 or higher, for the<br>QueueConnection and TopicConnection<br>classes, the MaxMessages argument in the<br>createConnectionConsumer method<br>requires a specific value for the amount of<br>messages to be reserved on the server.                        | In the createConnectionConsumer<br>method, ensure that the value of the<br>MaxMessages argument is set to either -1<br>(the default) or a positive integer. |
|               | Therefore, MaxMessages will be parsed as follows:                                                                                                    |                                                                                                    |
|               | -1 – The same as the default value, which is 10.                                                                                                    |                                                                                                    |
|               | <ul> <li>&gt;0 – Positive integers require no conversion.</li> <li>0 – An invalid value that will generate a JMSException.</li> </ul>                                                                                                    |                                                                                                    |
|               | <-1 – An invalid value that will generate a JMSException.                                                                                                    |                                                                                                    |
| Transactions  | To combine JMS and EJB database calls within<br>the same transaction, a two-phase commit (2PC)<br>license is required. In previous releases of<br>WebLogic Server, it was possible to combine<br>them by using the same database connection pool.                                   | None required.                                                                                                    |
|               | Recovering or rolling back received queue<br>messages makes them available to all consumers<br>on the queue. In previous releases of WebLogic<br>Server, rolled back messages were only available<br>to the session that rolled back the message, until<br>that session was closed. | None required.                                                                                                    |

#### Table 6-1 Existing Feature Functionality Changes (Continued)

# **Migrating Existing Applications**

WebLogic Server 6.0 supports the JavaSoft JMS Specification version 1.0.2. and the latest JMS API – Errata. In order to use your existing JMS applications, you must first confirm your version of WebLogic server, and then perform the following migration procedure outlined in this section.

### **Before You Begin**

Before beginning the migration procedure, you should check the following list to confirm whether migration is support for your version of WebLogic Server JMS, and to find out whether special migration rules apply to that release:

- Version 4.5.1 Migration is supported *only* for SP14. Customers running all service packs should contact BEA Support.
- Version 5.1 Customers running with SP07 or SP08 should contact BEA Support before migrating existing JDBC stores to version 6.0.
  - In order to migrate object messages, the object classes need to be in the version 6.0 server classpath.

### **Migration Steps**

Before you can use an existing JMS application, you must migrate the configuration and message data as follows:

- 1. Properly shut down the old version of WebLogic Server before beginning the migration process.
- **Warning:** Abruptly stopping the old version of WebLogic Server while messaging is still in process may cause problems during migration. Processing should be inactive before shutting down the old server and beginning the migration to WebLogic Server version 6.0.
- 2. Upgrade the WLS environment, as described in Installing WebLogic Server.

3. Migrate configuration information using the configuration conversion facility.

During the configuration migration, the following default queue and topic connection factories are enabled:

- javax.jms.QueueConnectionFactory
- javax.jms.TopicConnectionFactory
- weblogic.jms.ConnectionFactory

The first two connection factories are deprecated, but they are still defined and usable for backwards compatibility. For information on the new default connection factory, see the table "Existing Feature Functionality Changes" on page 6-2.

The JMS administrator will need to review the resulting configuration to ensure that the conversion meets the needs of the application.

In this case, all of the JMS attributes will be mapped to a single node, as in Version 5.1.

- **Note:** In Version 6.0, JMS queues are defined during configuration, and no longer saved within database tables. Message data and durable subscriptions are stored either in two JDBC tables or via a directory within the file system.
- 4. Prepare for automatic migration of existing JDBC database stores.
  - a. Make a backup of the existing JDBC database.
  - b. Ensure that the migrated configuration information (see step 2) contains a JDBC database store with exactly the same attributes as the existing store, and that the new JMS servers that use the store define the same destinations and corresponding destination attributes as the existing JMS servers.
  - c. If the new JDBC database store already exists, ensure that it is empty.

The new JDBC database store will be created during the automatic migration, if required.

d. Ensure that there is twice the amount of disk space required by the JDBC database store available on the system.

Both the existing and new database information will exist on disk while the migration is performed, doubling the space requirements. Once migration is complete, you can delete the old JDBC database stores, as described in "Deleting JDBC Database Stores" on page 6-9.

5. Update any existing code, as required, to reflect the feature functionality changes described in "Existing Feature Functionality Changes" on page 6-1.

When you initially boot up the WebLogic Server, the existing JDBC database stores will be migrated automatically. If the automatic migration fails for any reason, the automatic migration will be re-attempted the next time the WebLogic Server boots.

### **Deleting JDBC Database Stores**

Once the migration is complete, the old JDBC database tables should be removed using the utils.Schema utility, described in detail in Appendix B, "JDBC Database Utility."

During migration, a DDL file is generated and stored in the local working directory. The DDL file is named drop\_<jmsServerName>.oldtables.ddl, where <jmsServerName> specifies the name of the JMS server. To delete the JDBC database stores, you pass the resulting DDL file as an argument to the utils.Schema utility.

For example, to delete the old JDBC database store from a JMS server named MyJMSServer, execute the following command:

java utils.Schema jdbc:weblogic:oracle weblogic.jdbc.oci.Driver -s server -u user1 -p foobar -verbose drop\_MyJMSServer\_oldtables.ddl

For more information on the utils.Schema utility, see Appendix B, "JDBC Database Utility."

# A Configuration Checklists

The following sections provide monitoring checklists for various WebLogic JMS features:

- Server Clusters
- JTA User Transactions
- JMS Transactions
- Message Delivery
- Asynchronous Message Delivery
- Persistent Messages
- Concurrent Message Processing
- Multicasting
- Durable Subscriptions
- Destination Sort Order
- Temporary Destinations
- Thresholds and Quotas

For more information on setting the configuration attributes, refer to the *Administration Guide*. For detailed descriptions of each of the configuration attributes, refer to the Administration Console Online Help.

# **Server Clusters**

To support server clusters, configure the following:

- □ WebLogic Server targets under the Targets tab on the Connection Factories node
- □ WebLogic Server targets under the Targets tab on the JMS Servers node

## **JTA User Transactions**

To support JTA user transactions, configure the following:

Connection factory JTA user transaction mode by selecting the User Transactions Enabled checkbox under the Configuration—Transactions tab on the Connection Factories node

# **JMS Transactions**

To support JMS transacted sessions, configure the following:

- Connection factory transaction timeout value by setting the Transaction Timeout attribute under the Configuration—Transactions tab on the Connection Factories node
- Session pool transaction mode by selecting the Transacted checkbox under the Configuration tab on the Session Pools node

## **Message Delivery**

To define message delivery attributes, configure the following:

- □ Connection factory priority, time-to-live, and delivery mode attributes under the Configuration—General tab on the Connection Factories node
- □ Destination priority, time-to-live, and delivery mode override attributes under the Configuration—Overrides tab on the Destinations node
- **Note:** These settings can also be set dynamically by the message producer when sending a message or using the set methods, as described in "Sending Messages" on page 4-22.

The destination configuration attributes take precedence over all other settings.

### **Asynchronous Message Delivery**

To define the maximum number of messages that may exist for an asynchronous session and that have not yet been passed to the message listener, configure the following:

Message maximum attribute under the Configuration—General tab on the Connection Factories node

### **Persistent Messages**

**Note:** Topic destinations are persistent if, and only if they have durable subscriptions. For more information about durable subscriptions, see "Setting Up Durable Subscriptions" on page 4-46.

To support persistent messaging, configure the following:

- □ Create a file or JDBC store using the Stores node
- □ JMS server backing store by setting the Store attribute under the Configuration—General tab on the JMS Servers node

Note: No two JMS servers can use the same backing store.

- □ Default message delivery mode by setting one of the following attributes to PERSISTENT OF NON\_PERSISTENT:
  - Default Delivery Mode attribute under the Configurations—General tab on the Connection Factories node
  - Delivery Mode Override attribute under the Configurations—Overrides tab on the Destination node
  - **Note:** You can also specify persistent as the delivery mode when sending messages, as described in "Sending Messages" on page 4-22.

### **Concurrent Message Processing**

To support concurrent message processing, configure the following:

- Server session pool attributes under the Configuration tab on the Session Pools node
- □ Connection consumer attributes under the Configuration tab on the Connection Consumers node
- Note: Server session pool factories, used for concurrent message processing, are not configurable. WebLogic JMS defines one ServerSessionPoolFactory object, by default: weblogic.jms.ServerSessionPoolFactory:<name>, where <name> specifies the name of the JMS server on which the session pool is created. For more information about using server session pool factories, refer to "Defining Server Session Pools" on page 4-61.

### Multicasting

Note: Multicasting applies to topics only.

To configure multicasting on a topic, configure the following:

- □ Multicast address, multicast port, and multicast time-to-live (TTL) under the Configuration—Multicast tab on the Destination node
- □ Maximum number of outstanding messages by setting the Messages Maximum attribute under the Configuration—General tab on the Connection Factories node
- Overrun policy used when the number of outstanding messages reaches the Messages Maximum value by setting the Overrun Policy attribute under the Configuration—General tab on the Connection Factories node

### **Durable Subscriptions**

To support durable subscriptions, optionally configure the following:

- Client identifier (client ID) that can be used for clients with durable subscriptions by setting the ClientID attribute under the Configuration—General tab on the Connection Factories node
- **Note:** Alternatively, clients can set the client ID in the connection after the connection is created, as described in "Setting Up Durable Subscriptions" on page 4-46.

# **Destination Sort Order**

To support destination sort order, configure the following:

- □ Key attributes under the Configuration tab on Destination Keys node
- Destination Keys under Configuration—General tab on Destinations node

## **Temporary Destinations**

To support temporary destinations (queue or topic), configure the following:

- □ A JMS template for the JMS server (in the same domain) under the Configuration—General tab on the Templates node
- □ A JMS template to be used by the JMS server for temporary destinations by setting the Temporary Template attribute for the JMS server under the Configuration—General tab on the JMS Servers node

### **Thresholds and Quotas**

To configure thresholds and quotas, configure the following:

- □ Message and byte thresholds and quotas (maximum number, and high and low thresholds) under the Configurations—Thresholds tab on the JMS Server node
- □ Message and byte thresholds and quotas (maximum number, and high and low thresholds) under the Configurations—Thresholds tab on the Destination node
- Maximum number of sessions that can be retrieved from a session pool by setting the Sessions Maximum attribute under the Configurations tab on the Session Pools node

 Maximum number of messages that can be accumulated by a connection consumer by setting the Messages Maximum attribute under the Configuration tab of the Consumers node

### **A** Configuration Checklists

# **B** JDBC Database Utility

The following sections describe WebLogic JMS stores and how to use the JDBC database utility to regenerate existing JDBC database stores:

- Overview
- About JMS Stores
- Regenerating JDBC Stores

### **Overview**

The JDBC utils.Schema utility allows you to regenerate new JDBC stores by deleting the existing versions. Running this utility is usually not necessary, since JMS automatically creates these stores for you. However, if your existing JDBC database stores somehow become corrupted, you can regenerate them using the utils.Schema utility.

**Caution:** Use caution when running the utils.Schema command as it will delete all existing database tables and then recreate new ones.

### **About JMS Stores**

The JMS database contains two system tables that are generated automatically and are used internally by JMS, as follows:

- fix>JMSStore
- fix>JMSState

The prefix name uniquely identifies JMS tables in the backing store. Specifying unique prefixes allows multiple stores to exist in the same database. The prefix is configured via the Administration Console when configuring the JDBC store. A prefix is prepended to table names when:

- The DBMS requires fully qualified names.
- You must differentiate between JMS tables for two WebLogic servers, enabling multiple tables to be stored on a single DBMS.

The prefix should be specified using the following format, which will result in a valid table name when prepended to the JMS table name:

[[catalog.]schema.]prefix

**Note:** No two JMS stores should be allowed to use the same database tables, as this will result in data corruption.

For instructions on creating and configuring a store, see "JMS File Stores" and "JMS JDBC Stores" for information about file and JDBC database stores, respectively, in the Administration Console Online Help.

### **Regenerating JDBC Stores**

The utils.Schema utility is a Java program that takes command line arguments to specify the following:

- JDBC driver
- Database connection information
- Name of a file containing the SQL Data Definition Language (DDL) commands (terminated by semicolons) that create the database tables

By convention, the DDL file has a .ddl extension. DDL files are provided for Cloudscape, Sybase, Oracle, MSSQL Server, and IBM DB2 databases.

To execute utils.Schema, your CLASSPATH must contain the weblogic.jar file.

Enter the utils.Schema command, as follows:

java utils.Schema url JDBC\_driver [options] DDL\_file

The following table lists the utils.Schema command-line arguments.

| Argument    | Description                                                                                                    |  |
|-------------|----------------------------------------------------------------------------------------------------|--|
| url         | Database connection URL. This value must be a colon-separated URL as defined by the JDBC specification.                                                                                                    |  |
| JDBC_driver | Full package name of the JDBC Driver class.                                                                                                    |  |
| options     | Optional command options.                                                                                                    |  |
|             | If required by the database, you can specify:                                                                                                    |  |
|             | <ul> <li>The username and password as follows:</li> <li>-u <username> -p <password></password></username></li> </ul>                                                                                                    |  |
|             | <ul> <li>The Domain Name Server (DNS) name of the JDBC database server as follows:</li> <li>-s <dbserver></dbserver></li> </ul>                                                                                                    |  |
|             | You can also specify the -verbose option, which causes utils.Schema to echo SQL commands as they are executed.                                                                                                    |  |
| DDL_file    | The full pathname of a text file containing the SQL commands<br>that you wish to execute. An SQL command can span several<br>lines and is terminated with a semicolon (;). Lines beginning<br>with pound signs (#) are comments.   |  |
|             | The weblogic/classes/jms/ddl directory within the weblogic.jar file contains JMS DDL files for Cloudscape, Sybase, Oracle, MSSQL Server, and IBM DB2 databases. To use a different database, copy and edit any one of these files. |  |

 Table 6-2 utils.Schema Command-Line Arguments

For example, the following command recreates the JMS tables in an Oracle server named DEMO, with the username user1 and password foobar:

```
java utils.Schema jdbc:weblogic:oracle:DEMO \
  weblogic.jdbc.oci.Driver -u user1 -p foobar -verbose \
  weblogic/classes/jms/ddl/jms_oracle.ddl
```

With the Cloudscape database, no username or password is required. However, the Cloudscape JDBC driver uses the cloudscape.system.home system property to find the directory containing its database files. You must supply the value for this property with the -D Java command option. In addition, you must specify the Cloudscape classes in your CLASSPATH, which exists in

```
weblogic/samples/eval/cloudscape/lib.
```

For example, the following command creates the JMS tables in a Cloudscape server:

```
java
-Dcloudscape.system.home=/weblogic/samples/eval/cloudscape/data
utils.Schema jdbc:cloudscape:demoPool;create=true
COM.cloudscape.core.JDBCDriver -verbose
weblogic/classes/jms/ddl/jms_cloudscape.ddl
```

The Cloudscape JDBC URL specifies the demo database, which is included with the WebLogic JMS examples. For the examples, the JMS tables have already been created in this database.

# Index

### A

Acknowledge message 4-34 Acknowledge modes 2-9 Anonymous producer 4-25, 4-26 Application development flow acknowledging received messages 4-34 importing required packages 4-3 receiving messages 4-29 releasing object resources 4-35 sending messages 4-22 setting up 4-4 steps 4-2 Application setup creating a connection 4-7 creating a session 4-8 creating message consumers 4-11 creating message object 4-14 creating message producers 4-11 example PTP 4-16 Pub/sub 4-19 looking up connection factory 4-6 looking up destination 4-10 receiving messages asynchronously 4-15 registering asynchronous message listener 4-15 starting the connection 4-16 steps 4-4 Asynchronous message, receiving 4-15, 4-30 Automatic failover 3-3

#### C

Client ID defining 4-46 displaying 4-47 Client servlets receiving messages 4-31 Close connection 4-38 session 4-41 Clusters configuration checklist A-2 configuring 3-3 Concurrent processing 4-61 Configuration checklists A-1 clustered JMS 3-3 JMS 3-2 Connection closing 4-38 creating 4-7 definition of 2-7 exception listener 4-36 managing 4-36 meta data 4-37 starting 4-16, 4-38 stopping 4-38 Connection consumer definition of 2-21 queue 4-66 topic 4-67 Connection factory

definition of 2-6 looking up 4-6 customer support contact information xi

### D

Delivery mode 4-24, 4-26, 4-27 Destination creating dynamically 4-42 definition of 2-11 looking up 4-10 sort order 4-29 temporary 4-44 documentation, where to find it x Durable subscription client ID 4-46 creating 4-48 deleting 4-49 modifying 4-49 setting up 4-46

#### E

Error recovery connection 4-36 session 4-40 Examples browse queue 4-58 closing resources 4-35 JMS and EJB in JTA user transaction 5 - 10message filtering 4-60 multicast session 4-78 receiving messages synchronously PTP 4-31 Pub/sub 4-31 sending messages **PTP 4-28** Pub/sub 4-28 server session pool PTP 4-68

Pub/sub 4-70 setting message header field 4-53 setting up PTP 4-16 Pub/sub 4-19 Exception listener connection 4-36 session 4-40 Existing feature functionality changes 6-1

#### F

Failover procedures 3-4 Failure, server 3-4 Filter message definition 4-58 example 4-60 SQL statement 4-59 XML selector 4-60

#### Η

Header fields browsing 4-57 definition of 2-14 displaying 4-50 setting 4-50

### J

JDBC store automatic migration 6-8 regenerating B-1 JMS architecture 1-4 clustering features 1-5 major components 1-5 classes 2-5 configuring 3-2 configuring clusters 3-3 existing feature functionality changes

6-1 features 1-2 monitoring 3-4 JMS transacted sessions commiting or rolling back 5-5 configuration checklist A-2 creating 5-4 displaying 5-5 executing operations 5-5 **IMSCorrelationID** header field definition of 2-15 displaying 4-51 setting 4-51 JMSDeliveryMode header field definition of 2-16 displaying 4-51 JMSDestination header field definition of 2-16 displaying 4-51 JMSExpiration header field definition of 2-16 displaying 4-51 JMSHelper class methods 4-42 JMSMessageID header field definition of 2-16 displaying 4-52 JMSPriority header field definition of 2-17 displaying 4-52 JMSRedelivered header field definition of 2-17 displaying 4-52 JMSReplyTo header field definition of 2-17 displaying 4-52 setting 4-52 JMSTimestamp header field definition of 2-17 displaying 4-52 setting 4-52 JMSType header field

definition of 2-18 displaying 4-52 setting 4-52 JTA user transaction committing or rolling back 5-9 configuration checklist A-2 creating non-transacted session 5-7 example 5-10 looking up user transaction in JNDI 5-8 performing desired operations 5-8 starting 5-8

#### Μ

Message acknowledging 4-34 body 2-18 creating object 4-14, 4-22 defining content 4-22 definition of 2-14 delivery configuration checklists A-3 mode 4-24, 4-26, 4-27 filtering definition 4-58 SQL message selector 4-59 XML message selector 4-60 header fields browsing 4-57 definition of 2-14 displaying 4-50 setting 4-50 persistence configuration checklist A-3 definition of 2-4 priority 4-24, 4-26, 4-27 processing concurrently 4-61 property fields browsing 4-57 clearing 4-53 conversion chart 4-56

definition of 2-18 displaying 4-53 displaying all 4-55 setting 4-53 receiving asynchronous 4-15, 4-30 order control 4-29 synchronous 4-30 with client servlets 4-31 recovering 4-33 sending 4-22 server session pools 4-61 time-to-live 4-24, 4-26, 4-27 types definition of 2-19 displaying 4-54 setting 4-14, 4-54 Message consumer creating 4-11 definition of 2-12 Message driven beans 5-9 Message listener, registering 4-15 Message producer creating 4-11 creating dynamically 4-27 definition of 2-12 Message selector defining SQL 4-59 XML 4-60 displaying 4-61 example 4-60 Messaging models point-to-point 2-2 publish/subscribe 2-3 Meta data, connection 4-37 Migration procedures 6-7 Monitor JMS 3-4 Multicast session creating 4-75 creating topic subscriber 4-75 definition 4-73 dynamically configuring 4-77 example 4-78 messages maximum 4-77 overrun policy 4-77 prerequisites 4-74 setting up message listener 4-76

### N

Non-durable subscription 4-46

### P

Packages, required 4-3 Persistent message configuration checklist A-3 definition of 2-4 Point-to-point messaging definition of 2-2 example receiving messages synchronously 4-31 sending messages 4-28 server session pool 4-70 setting up application 4-16 printing product documentation x Priority, message 4-24, 4-26, 4-27 Property fields browsing 4-57 clearing 4-53 conversion chart 4-56 displaying 4-53 displaying all 4-55 setting 4-53 Publish/subscribe messaging definition of 2-3 example receiving messages synchronously 4-31 sending messages 4-28

setting up application 4-19

### Q

Oueue creating 4-10 creating dynamically 4-42 definition of 2-12 displaying 4-11, 4-12 temporary creating 4-45 definition of 2-12 deleting 4-45 Queue connection creating 4-7 definition of 2-8 Queue connection factory creating queue connection 4-7 definition of 2-7 looking up 4-6 Queue receiver creating 4-11 definition of 2-13 receiving messages 4-30 Queue sender creating 4-11 definition of 2-13 sending message 4-24 Queue session creating 4-9 definition of 2-9

#### R

Receive message asynchronous 4-15, 4-30 order 4-29 synchronous 4-30 with client servlets 4-31 Recover from system failure 3-4 Recover message 4-33 Redeliver message 4-33 Release object resources 4-35 Request/response, support of 2-15 Resources, releasing 4-35

#### S

Send messages 4-22 Server failure recovery 3-4 Server session definition of 2-20 retrieving 4-66 Server session pool ACL 4-63 creating queue connection consumers 4-65 topic connection consumers 4-65 definition of 2-20 setting up 4-61 Server session pool factory creating a server session pool 4-64 definition of 2-19 looking up 4-64 Servlets receiving messages 4-31 Session acknowledge modes 2-9 closing 4-41 creating 4-8 definition of 2-8 exception listener 4-40 managing 4-39 non-transacted 2-9 transacted 2-11 SQL message selectors 4-59 Start connection 4-16, 4-38 Stop connection 4-38 support technical xi Synchronous receive 4-30

### T

Temporary destination configuring JMS server A-6 creating queue 4-45 topic 4-45 deleting 4-45 Temporary queue creating 4-45 definition of 2-12 deleting 4-45 Temporary topic creating 4-45 definition of 2-12 deleting 4-45 Time-to-live 4-24, 4-26, 4-27 Topic creating 4-10 creating dynamically 4-42 definition of 2-12 displaying 4-11, 4-13 displaying NoLocal variable 4-13 JMSHelper class methods 4-42 temporary creating 4-45 definition of 2-12 deleting 4-45 Topic connection creating 4-8 definition of 2-8 Topic connection factory creating topic connection 4-8 definition of 2-7 looking up 4-6 Topic publisher creating 4-12 definition of 2-13 sending messages 4-25 Topic session creating 4-9

definition of 2-9 Topic subscriber creating 4-12 definition of 2-13 durable 4-46 Transactions 5-1 JMS transacted sessions. See JMS transacted sessions JTA user transaction. See JTA user transaction

#### U

utils.Schema utility 6-9, B-1

### X

XML message class 2-19 creating 4-14 selector 4-60